# SynapseAPI Manual

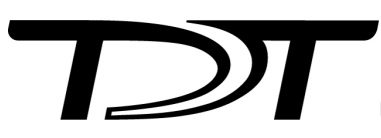

© 2016-2025 Tucker-Davis Technologies, Inc. (TDT). All rights reserved.

Tucker-Davis Technologies 11930 Research Circle Alachua, FL 32615 USA Phone: +1.386.462.9622 Fax: +1.386.462.5365

#### **Notices**

The information contained in this document is provided "as is," and is subject to being changed, without notice. TDT shall not be liable for errors or damages in connection with the furnishing, use, or performance of this document or of any information contained herein.

The latest versions of TDT documents are always online at <https://www.tdt.com/docs/>

### **[SynapseAPI](#page-4-0)**

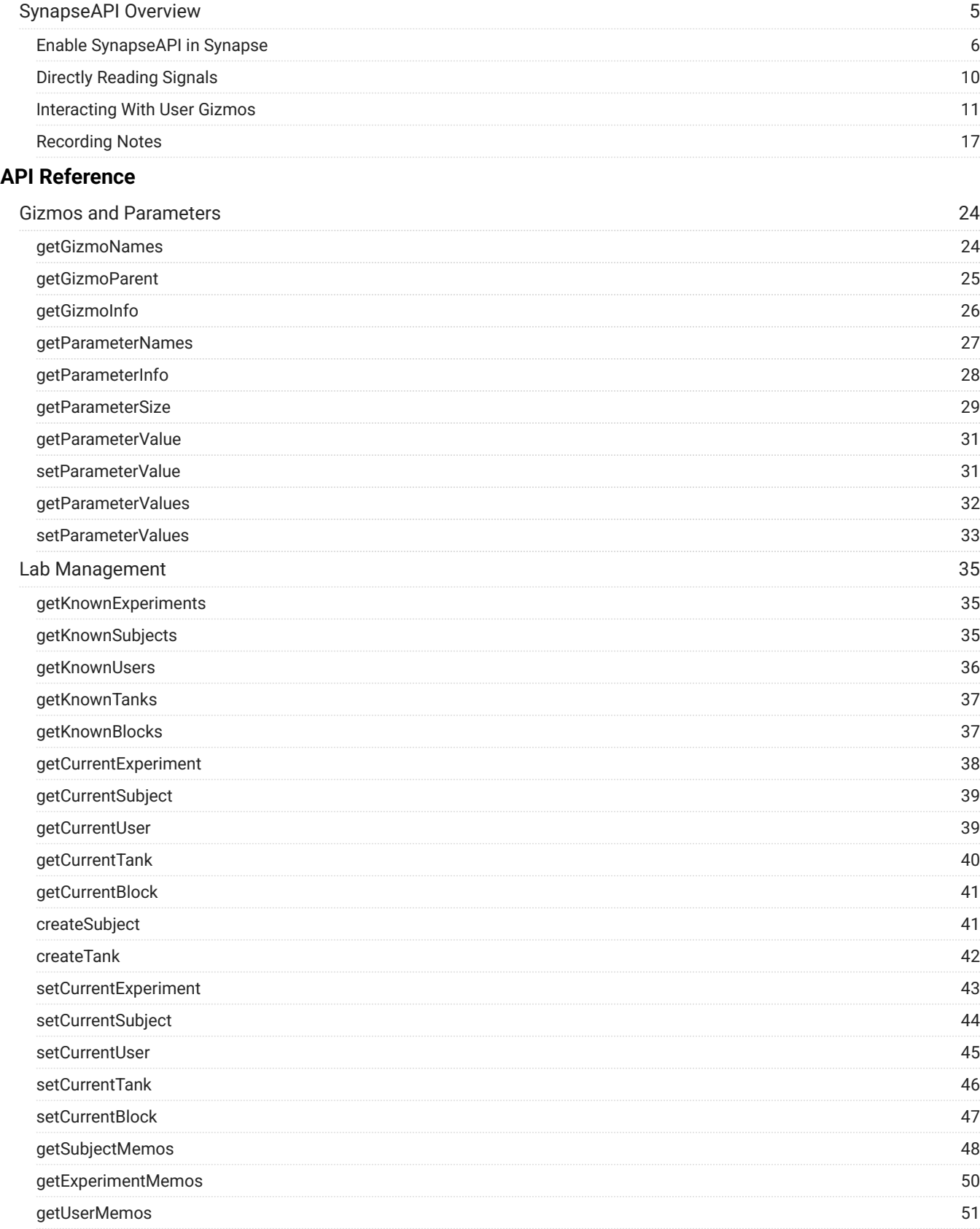

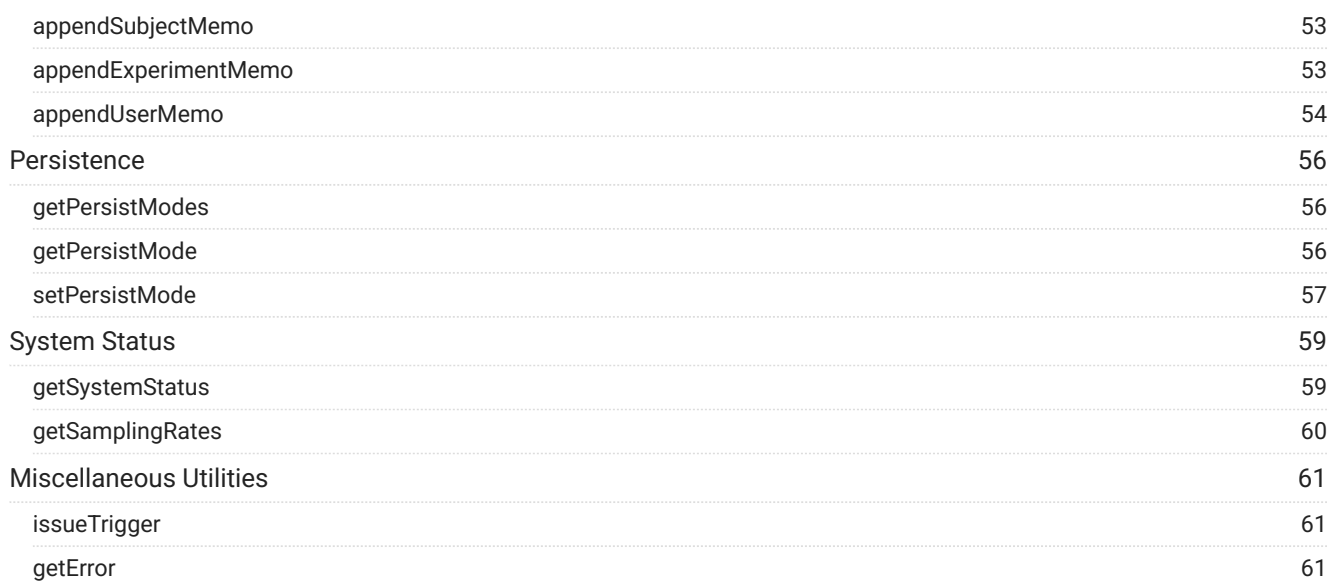

#### **[Matlab Examples](#page-61-0)**

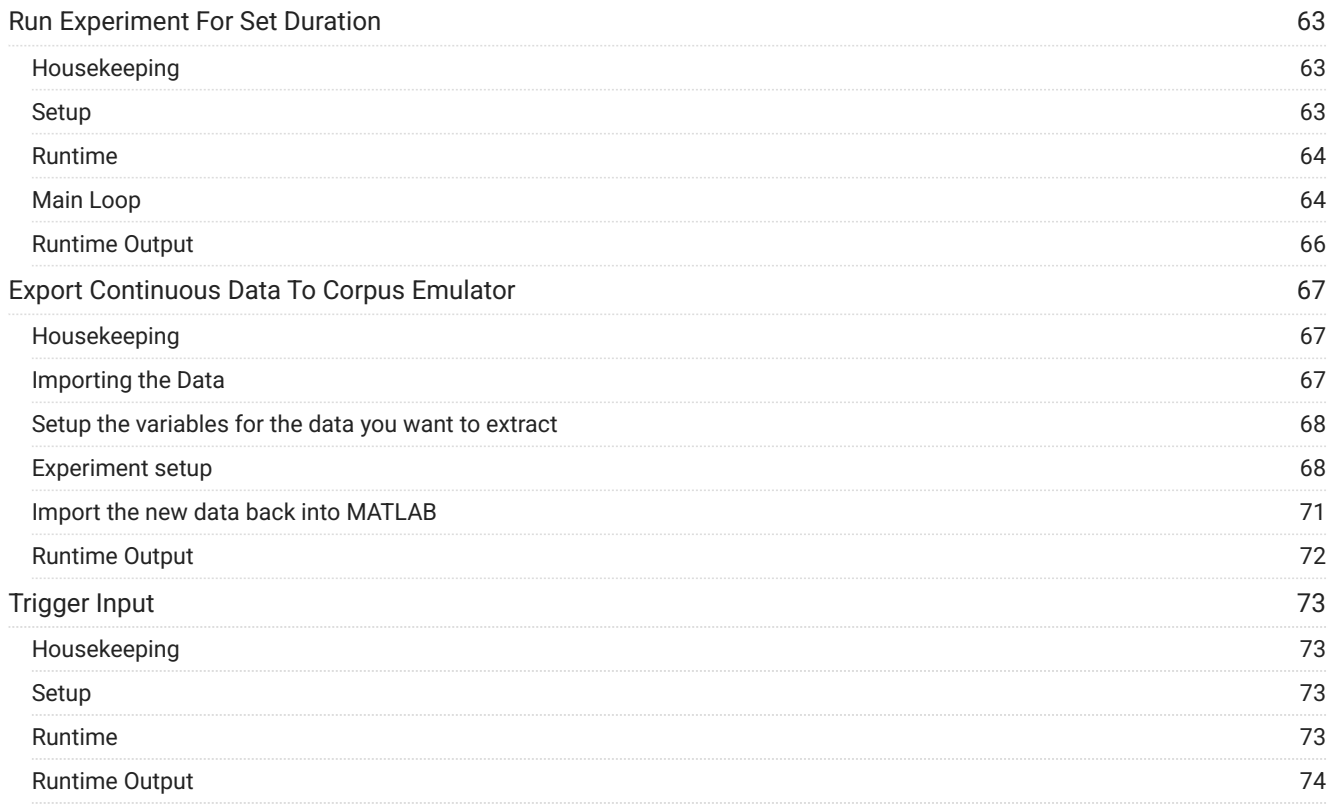

#### **[Python Notebooks](#page-74-0)**

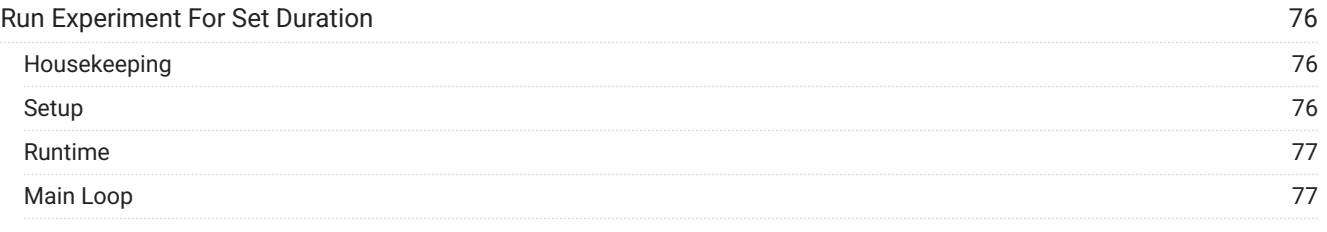

# <span id="page-4-0"></span>**SynapseAPI**

# <span id="page-4-1"></span>SynapseAPI Overview

SynapseAPI is a collection of methods used to develop Synapse companion applications using MATLAB, Python, C++ or any language that can make HTTP requests. It provides access to System 3 real-time processing devices during an experiment, and lets you control Synapse remotely, mimicking many behaviors a user can perform.

Client applications developed using SynapseAPI can:

- Control the system mode •
- Set tank and block names •
- Set subject, user, and experiment, and add entries to the Synapse database •
- Read and write gizmo parameters at runtime, including user gizmos •
- Issue triggers and retrieve system status

SynapseAPI is a RESTful interface between a built-in TCP server and user development tools. Client applications can connect to Synapse through direct HTTP requests.

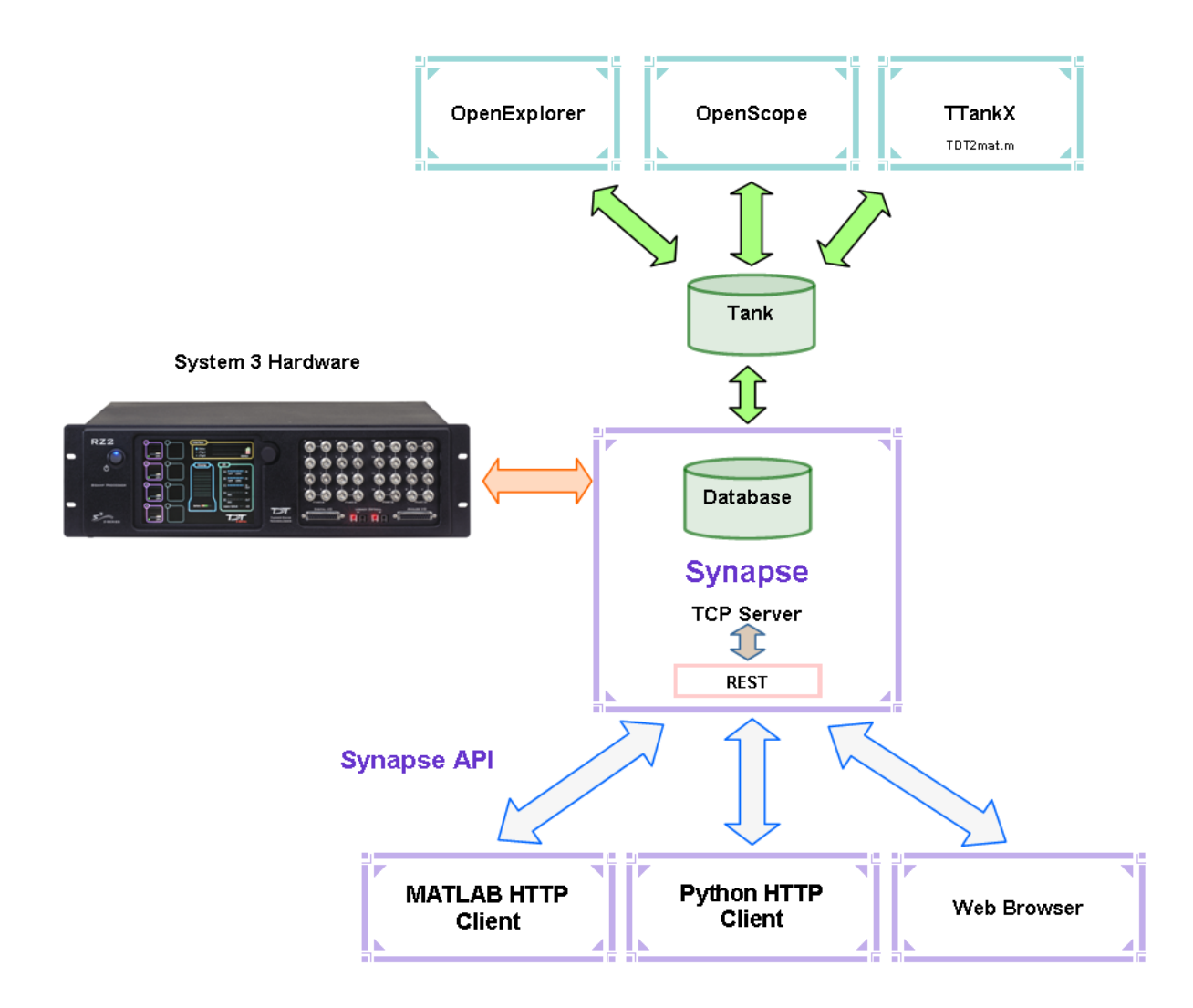

Synapse also uses TDT's TTank data server and data format which provides compatibility with many of the TDT OpenEx client applications, such as OpenExplorer and OpenScope, and includes direct data import into MATLAB with [TDTbin2mat](https://www.tdt.com/docs/sdk/offline-data-analysis/offline-data-matlab/) or Python's [read\\_block](https://www.tdt.com/docs/sdk/offline-data-analysis/offline-data-python/) for offline analysis or [TDT2mat](https://www.tdt.com/docs/sdk/offline-data-analysis/offline-data-matlab/) for online analysis.

# <span id="page-5-0"></span>Enable SynapseAPI in Synapse

To enable SynapseAPI tools in the Synapse user interface, you must modify the Synapse preferences to start the built-in TCP Server.

1. In Synapse, click **Menu** and **Preferences**

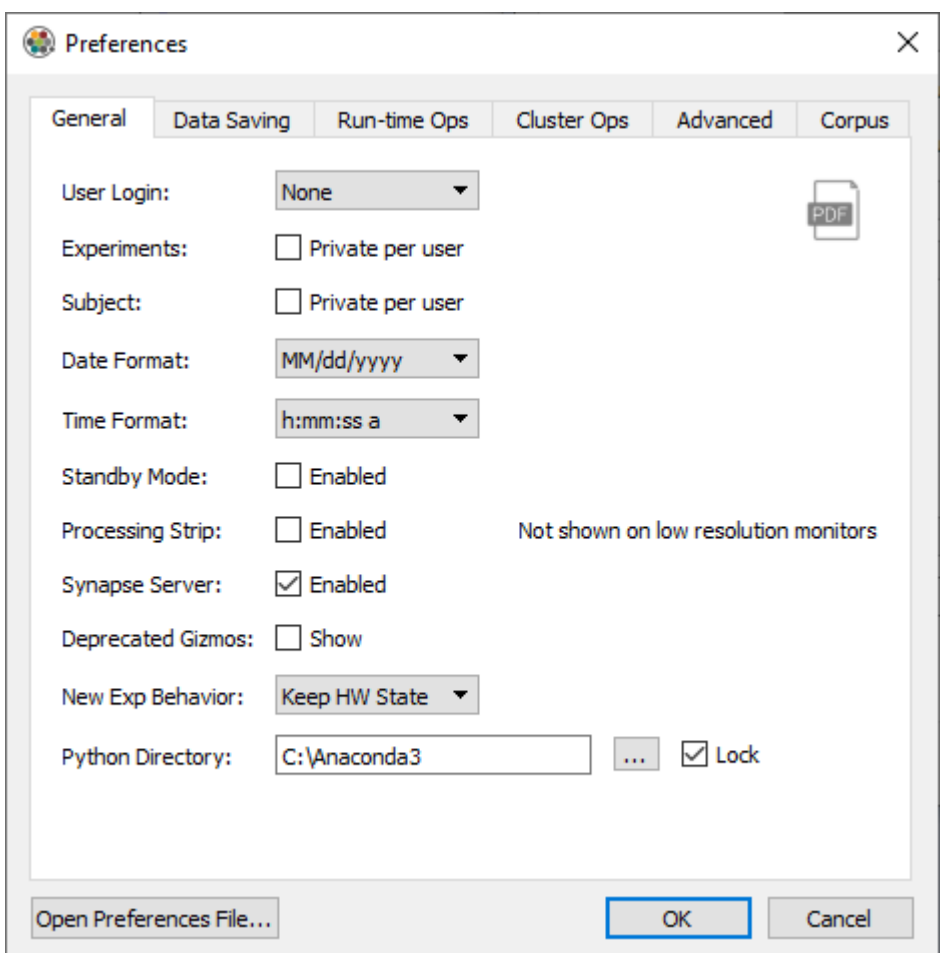

- 2. Click the **Synapse Server Enabled** check box
- Click **OK** 3.
- 4. Close and restart Synapse

Select a gizmo or hardware item in the Processing Tree, and if that item supports the API you will see an API button, pictured below, on the upper right of the Options page for that item.

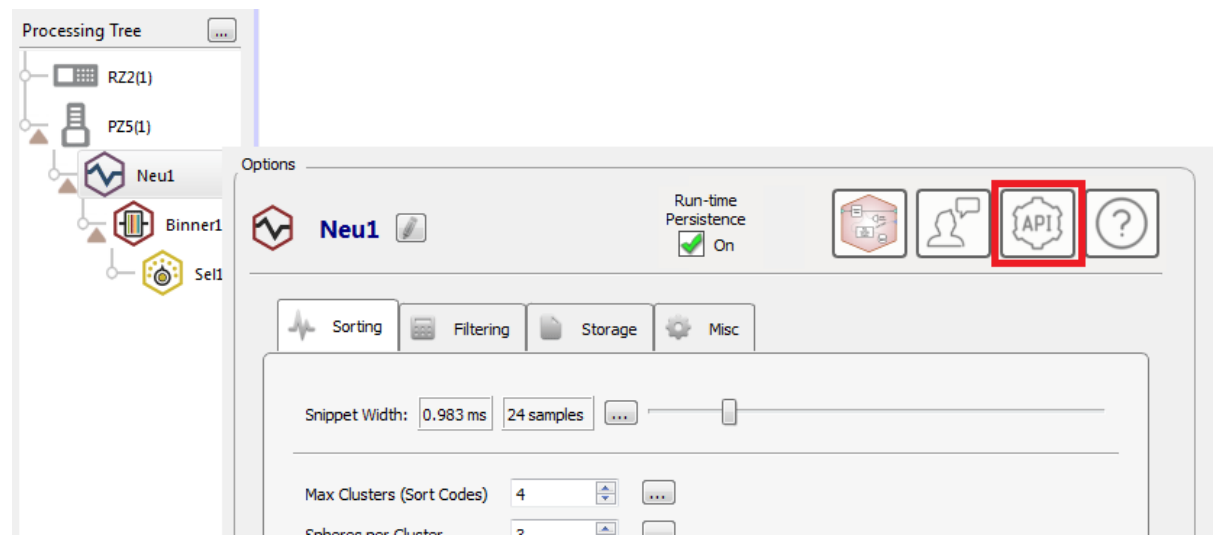

*PCA Spike Sporting Gizmo Options with SynapseAPI Tools Enabled*

Clicking the API button displays the parameters available for the selected gizmo or hardware object.

| 7 <sup>2</sup><br><b>Synapse</b> |             |             |                |              |       |           |  |
|----------------------------------|-------------|-------------|----------------|--------------|-------|-----------|--|
| SynapseAPI Parameters            |             |             |                |              |       |           |  |
| Name                             | <b>Unit</b> | Min         | Max            | Access       | Type  | Array     |  |
| FreqHP                           | Hz          | 50          | 1000           | Read / Write | Float | No        |  |
| FreqLP                           | Hz          | 0           | 8000           | Read / Write | Float | No        |  |
| ThreshLock{116}                  |             | $\circ$     | 1              | Write        | Logic | No        |  |
| ThreshMode{116}                  |             | $\mathbf 0$ | $\overline{2}$ | Read / Write | Int   | <b>No</b> |  |
| Threshold $\{116\}$              | ٧           | $-0.005000$ | 0.005000       | Read / Write | Float | No        |  |
|                                  |             |             |                |              |       |           |  |

*PCA Spike Sorting API Dialog*

Each row describes the specified parameter with bounded values; including Min and Max values, the type of access allowed through the API, and the data type. The size of the parameter is also displayed if it contains more than one value. For example, you will see the size displayed for the Channel Mapper gizmo API.

The API dialog table is for information purposes only and does not allow you to modify the parameters. You can hover over the Name cell to view the syntax you would use in Python or MATLAB to get and set (if allowed) the value of the parameter.

| $ {\bf z} $<br><b>Synapse</b> |  |                                                                                                    |             |          |              |             |           |
|-------------------------------|--|----------------------------------------------------------------------------------------------------|-------------|----------|--------------|-------------|-----------|
| SynapseAPI Parameters         |  |                                                                                                    |             |          |              |             |           |
| Name                          |  | <b>Unit</b>                                                                                                    | Min         | Max      | Access       | <b>Type</b> | Array     |
| FreqHP                        |  | Hz                                                                                                    | 50          | 1000     | Read / Write | Float       | No        |
| FreqLP                        |  | Hz                                                                                                    | 0           | 8000     | Read / Write | Float       | No        |
| ThreshLock{116}               |  |                                                                                                    | 0           | 1        | Write        | Logic       | No        |
| ThreshMode{116}               |  |                                                                                                    | 0           | 2        | Read / Write | Int         | No        |
| Threshold $\{116\}$           |  | v<br>SynapseAPI syntax:<br>getParameterValue('Neu1', 'Threshold1')<br>setParameterValue('Neu1', 'Threshold1', value) | $-0.005000$ | 0.005000 | Read / Write | Float       | <b>No</b> |

*PCA Spike Sorting API Dialog with the Syntax Tooltip Displayed*

Parameters that have one entry per channel will condense into a single row for easier viewing. For example, the Threshold parameter of PCA Spike Sorting shown in the table above is actually 16 unique parameters, one for each channel in this example, called Threshold1 , Threshold2 , and so on up to Threshold16 . You can't get/set all of the Thresholds at once, but instead you make separate calls to get/ set each one individually.

The parameters available for SynapseAPI access may be controlled during runtime only. For example, the table above displays the parameters available for the PCA Spike Sorting: highpass and low-pass filter frequency and the spike detection threshold. When using SynapseAPI to set these values, you will see the widgets update in the Synapse runtime interface with the new values and these changes will also be logged into the Synapse database.

When accessing parameters defined in a bounded Parameters table, the desired parameter must be set to Widget Mode (runtime widget enabled), or else the parameter will not be available as a SynapseAPI parameter and cannot be modified at runtime. Below, the SortSel-1 parameter of the Selector gizmo is set to Widget Mode.

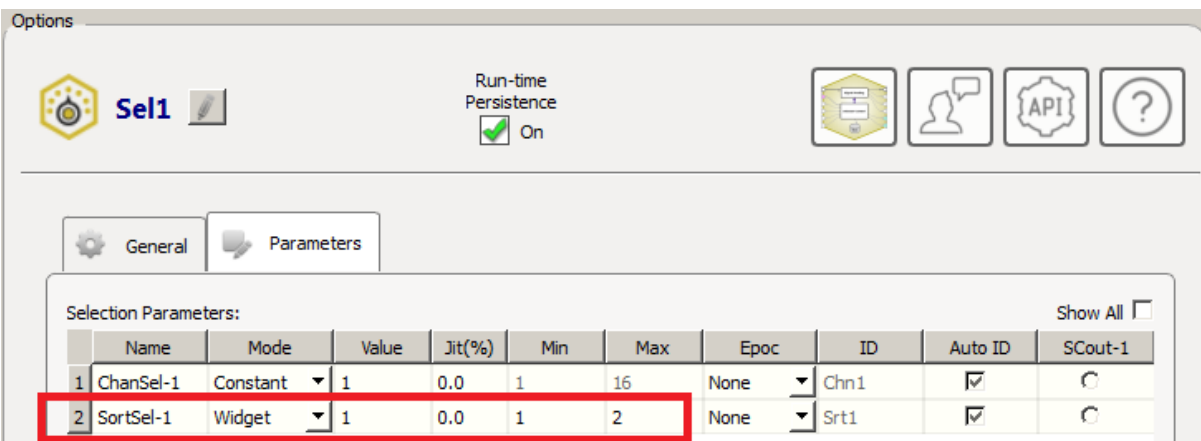

In this mode it then becomes a valid SynapseAPI parameter, and the API dialog shows the same Min/Max values defined in the Parameter Table.

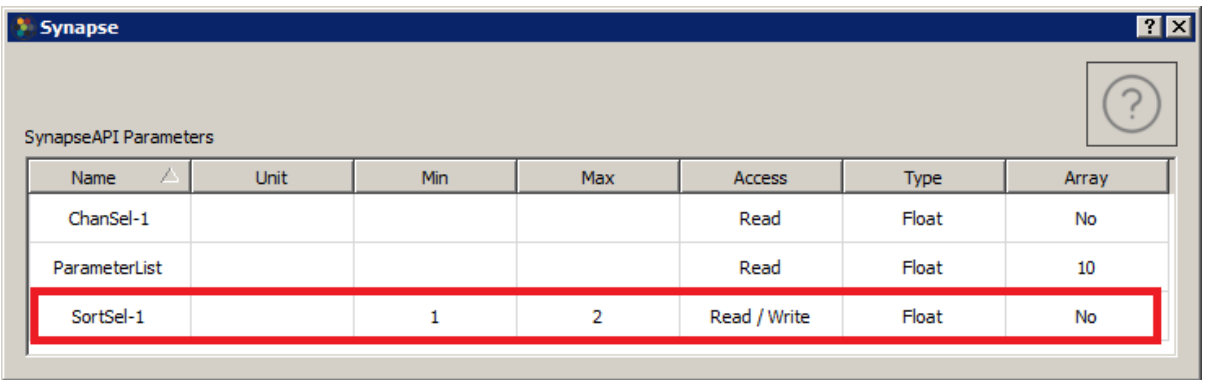

# <span id="page-9-0"></span>Directly Reading Signals

An API Access checkbox appears on any gizmo output link that can be read directly through the SynapseAPI. This includes some most gizmo output links and some RZ links. Some examples are below.

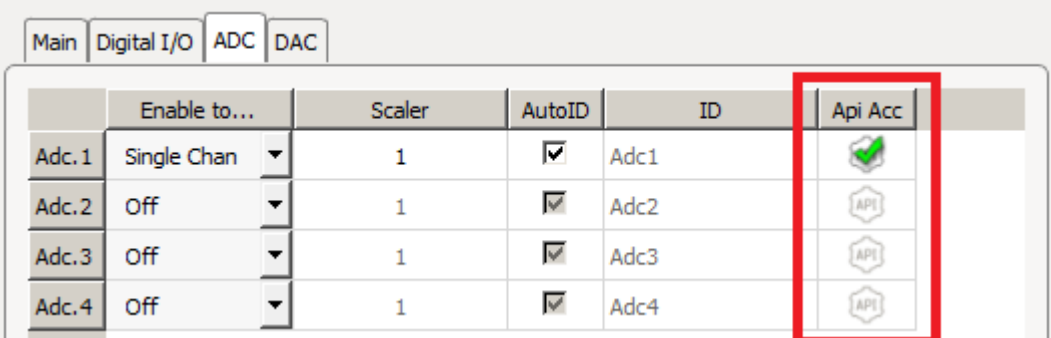

*API Access for Adc1 on RZ*

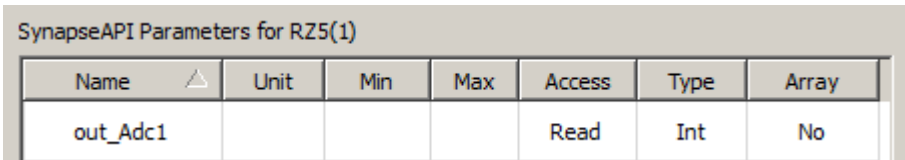

*API dialog shows the parameter name to read Adc1*

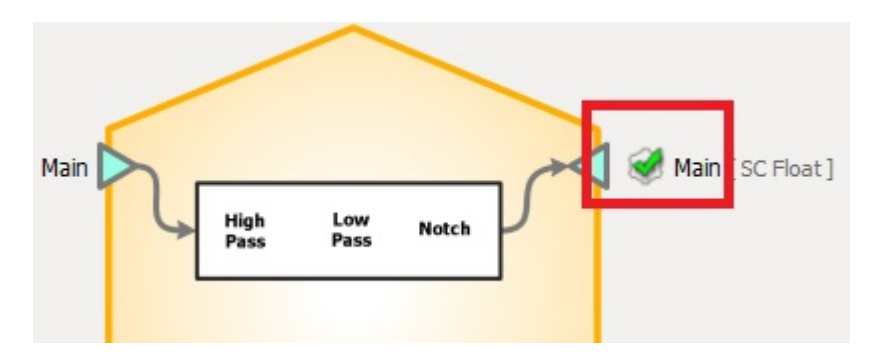

*API Access for output of General Purpose Filter gizmo*

| SynapseAPI Parameters for Filt1 |             |     |          |              |             |       |  |
|---------------------------------|-------------|-----|----------|--------------|-------------|-------|--|
| Name                            | <b>Unit</b> | Min | Max      | Access       | <b>Type</b> | Array |  |
| HighPassFreq                    | Hz          | 0.1 | 10000.0  | Read / Write | Float       | No    |  |
| LowPassFreq                     | Hz          | 1.0 | 100000.0 | Read / Write | Float       | No    |  |
| out Main                        |             |     |          | Read         | Float       | No    |  |

*Updated API dialog shows the parameter name to read filter output*

### <span id="page-10-0"></span>Interacting With User Gizmos

Any parameter in a User Gizmo that is defined by a matching parameter tag and gizmoControl macro pair is also accessible with SynapseAPI and will appear in the API dialog.

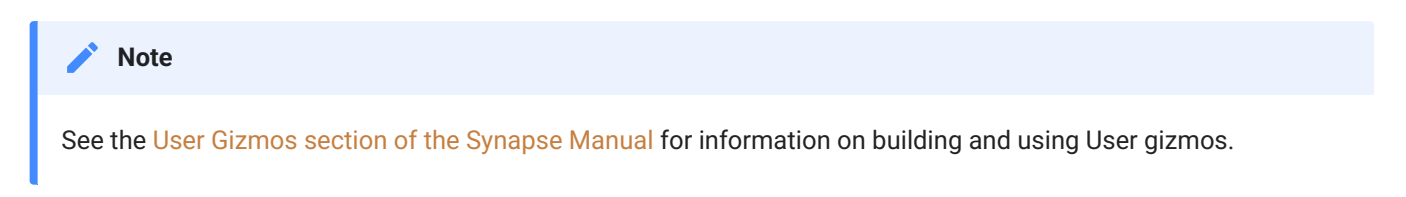

The example below shows the TagTest gizmo, which is available in the TDT > SignalGenerators category of Custom gizmos. This gizmo outputs an array of numbers controlled by the parameter called MyArray and turns the output on and off using a parameter called Go. Add the TagTest gizmo to your experiment, followed by a Stream Data Storage gizmo, to follow along with the example below.

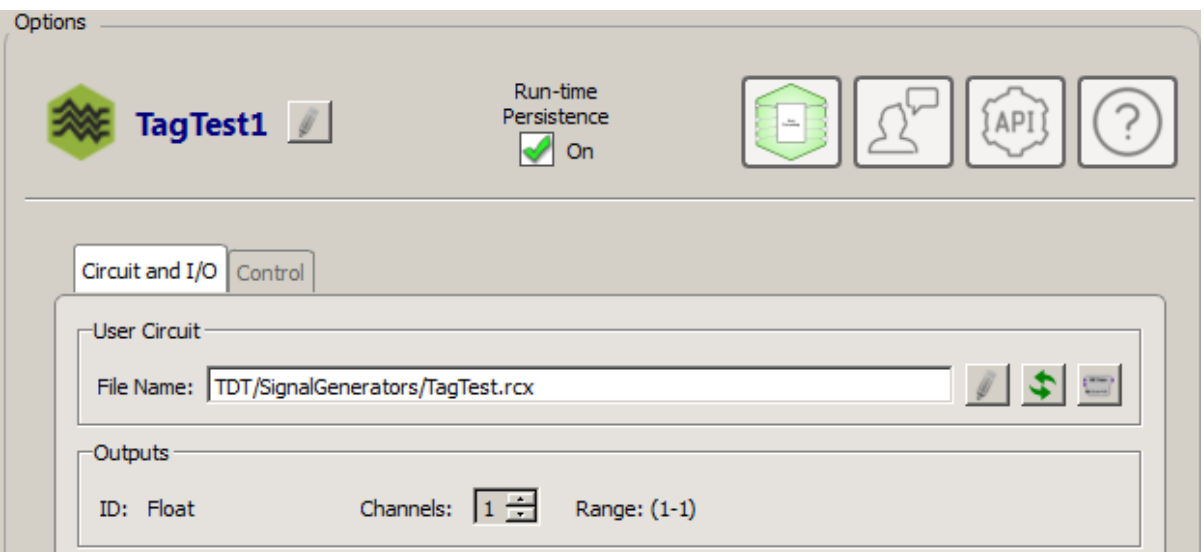

The RPvdsEx circuit for the gizmo (TagTest.rcx) contains four gizmo builder macros: gizmoInput, gizmoOutput, and two gizmoControls. The gizmoControl macros create the parameter specifications for this custom gizmo.

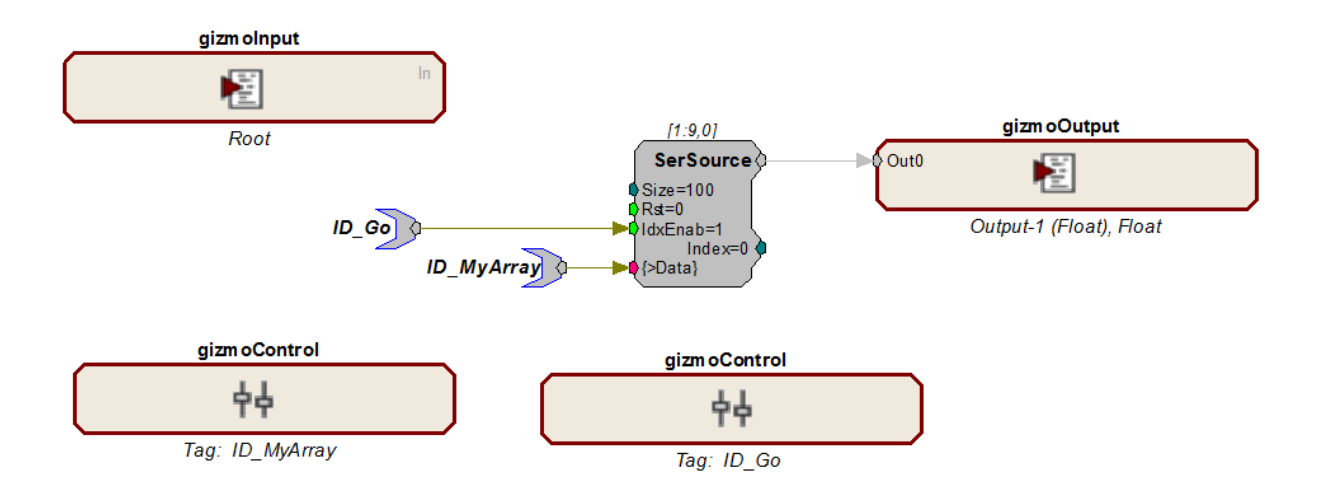

The first gizmoControl macro ( ID\_Go ) turns the array test output on and off. By attaching the TagTest gizmo to a Stream Data Storage gizmo you can verify this at runtime.

In the macro settings for ID\_Go , the parameter tag is defined as a logic value, and the runtime interface is a switch widget.

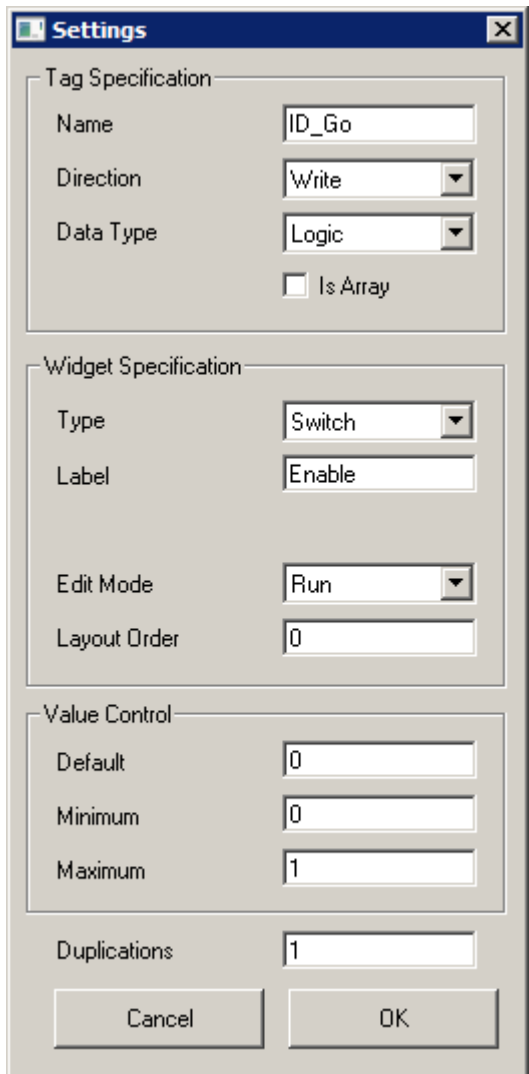

The circuit also includes a gizmoControl macro to define an array of values that can be written to dynamically and are sent as output when the test is running.

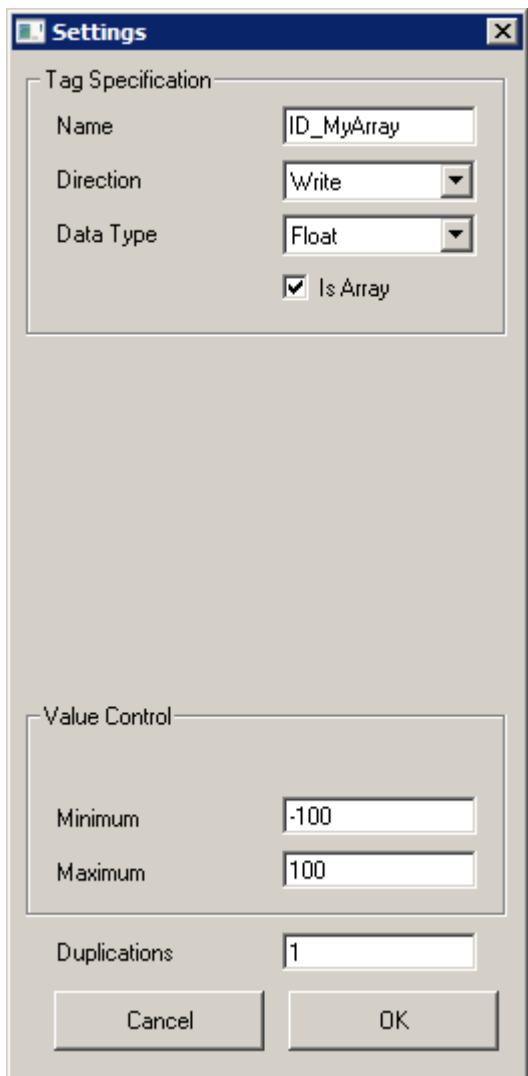

In the macro settings, the parameter tag is defined and the Is Array checkbox is selected. The bounds ( Minimum and Maximum ) for the parameter are applied to each element in the array whenever the API is writing the array values.

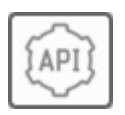

Because this user gizmo includes gizmoControl macros, the API button is shown in the Options area and the SynapseAPI Dialog can be displayed. Notice that the MyArray parameter is recognized as an Array. For User gizmos, the size of any

parameter array can only be determined programmatically at runtime using getParameterSize, or by manually examining the circuit.

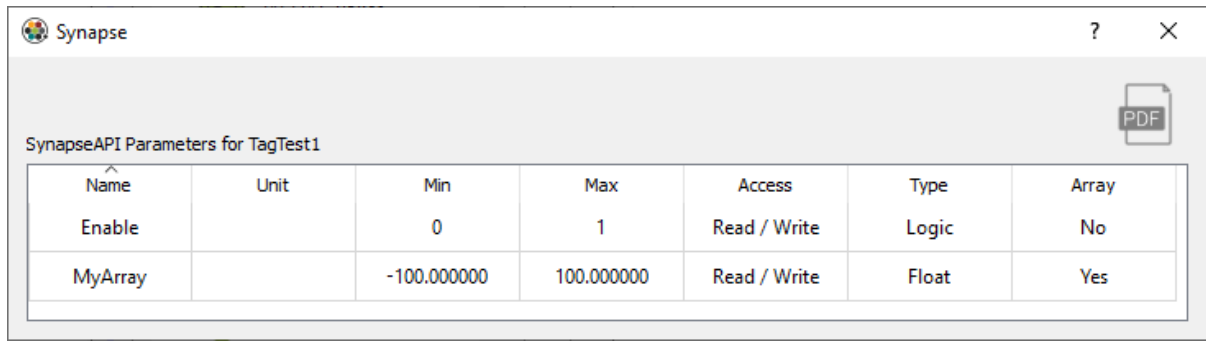

#### **Example**

Interacting with the user gizmo parameters

#### **MATLAB**

```
% create SynapseAPI connection
syn = SynapseAPI('localhost');
% switch into a runtime mode (Preview in this case)
if syn.getMode() < 1, syn.setMode(2), end
% get all info on the 'MyArray' parameter
GIZMO = 'TagTest1';
PARAMETER = 'MyArray';
info = syn.getParameterInfo(GIZMO, PARAMETER)
% get the array size (should be 100)
sz = syn.getParameterSize(GIZMO, PARAMETER)
% write values 1 to 50 in second half of buffer
result = syn.setParameterValues(GIZMO, PARAMETER, 1:50, 50)
% read all values from buffer
syn.getParameterValues(GIZMO, PARAMETER, sz)
% get all info on the 'Go' parameter
PARAMETER = 'Go';
info = syn.getParameterInfo(GIZMO, PARAMETER)
% flip the switch
result = syn.setParameterValue(GIZMO, PARAMETER, 1)
% check the value
value = syn.getParameterValue(GIZMO, PARAMETER);
fprintf('value = %d\n', value);
% also verify visually that the switch slipped in the run
% time interface. This state change will be logged just
% like any other variable change and saved with the runtime
% state.
```
#### **Python**

```
import numpy as np
import tdt
# create SynapseAPI connection
syn = tdt.SynapseAPI('localhost')
# switch into a runtime mode (Preview in this case)
if syn.getMode() < 1: syn.setMode(2)
# get all info on the 'MyArray' parameter
GIZMO = 'TagTest1'
PARAMETER = 'MyArray'
info = syn.getParameterInfo(GIZMO, PARAMETER)
# get the array size (should be 100)
sz = syn.getParameterSize(GIZMO, PARAMETER)
# write values 1 to 50 in second half of buffer
result = syn.setParameterValues(GIZMO, PARAMETER, np.arange(1, 51), 50)
# read all values from buffer
syn.getParameterValues(GIZMO, PARAMETER, sz)
# get all info on the 'Go' parameter
PARAMETER = 'Go'
info = syn.getParameterInfo(GIZMO, PARAMETER)
# flip the switch
result = syn.setParameterValue(GIZMO, PARAMETER, 1)
# check the value
value = syn.getParameterValue(GIZMO, PARAMETER)
print('value =', value)
# also verify visually that the switch slipped in the run
# time interface. This state change will be logged just
# like any other variable change and saved with the runtime
# state.
```
### <span id="page-16-0"></span>Recording Notes

The Run-time Notes feature built into the RZ and RX objects in Synapse lets you record timestamps and notes during a recording that are saved to disk.

You can assign common notes to buttons that are easily clicked by the user. There is also a text field to enter custom notes. The SynapseAPI gives you a way to record notes through your custom application.

Unlike other gizmos that use the API, the RZ and RX objects do not have the API button so their API parameters are not easily visible in the Synapse window.

The Run-time Notes mode must be set to Notes File or Notes File + Epocs . The API communicates with the 'RecordingNotes' tab at run-time during a Recording only.

```
Note Capture does not work during Preview mode
   Note
Adding Recording Notes using SynapseAPI
Example
MATLAB
Python
  GIZMO = 'RecordingNotes';
  BUTTON = 'Button';
  NOTE = 'Note';
  % log note associated with first button
  syn.setParameterValue(GIZMO, BUTTON, 0)
  % log note associated with second button
  syn.setParameterValue(GIZMO, BUTTON, 1)
  % write a custom note
  syn.setParameterValue(GIZMO, NOTE, 'My Custom Note')
  GIZMO = 'RecordingNotes'
```
BUTTON = 'Button' NOTE = 'Note'

# write a custom note

# log note associated with first button syn.setParameterValue(GIZMO, BUTTON, 0)

# log note associated with second button syn.setParameterValue(GIZMO, BUTTON, 1)

syn.setParameterValue(GIZMO, NOTE, 'My Custom Note')

# <span id="page-18-0"></span>API Reference

# Mode Control

#### **SynapseAPI**

syn = SynapseAPI()

Returns an instance of SynapseAPI and connects to the Synapse server through port 24414. By default it connects to Synapse running on your local machine (localhost), but can optionally connect to Synapse running on a remote machine.

```
Open a connection to the Synapse server.
\frac{1}{2} Example
MATLAB
  % connect to locally running Synapse
  syn = SynapseAPI();
  % this is equivalent to SynapseAPI('localhost')
  % or you can connect to a remote server on your network
  syn = SynapseAPI('10.1.0.55');
  % show the current system mode
  syn.getModeStr()
```
**Python**

```
# connect to locally running Synapse
syn = SynapseAPI()
# this is equivalent to SynapseAPI('localhost')
# or you can connect to a remote server on your network
syn = SynapseAPI('10.1.0.55')
# show the current system mode
syn.getModeStr()
```
### <span id="page-19-0"></span>**getMode**

 $i$ Mode = getMode()

Returns the current system mode of Synapse as an integer. This call can be used with setMode to control the operational mode of your entire system. The Synapse modes (Idle, Standby, Preview, and Record) are described in the [Synapse Manual.](https://www.tdt.com/docs/synapse/)

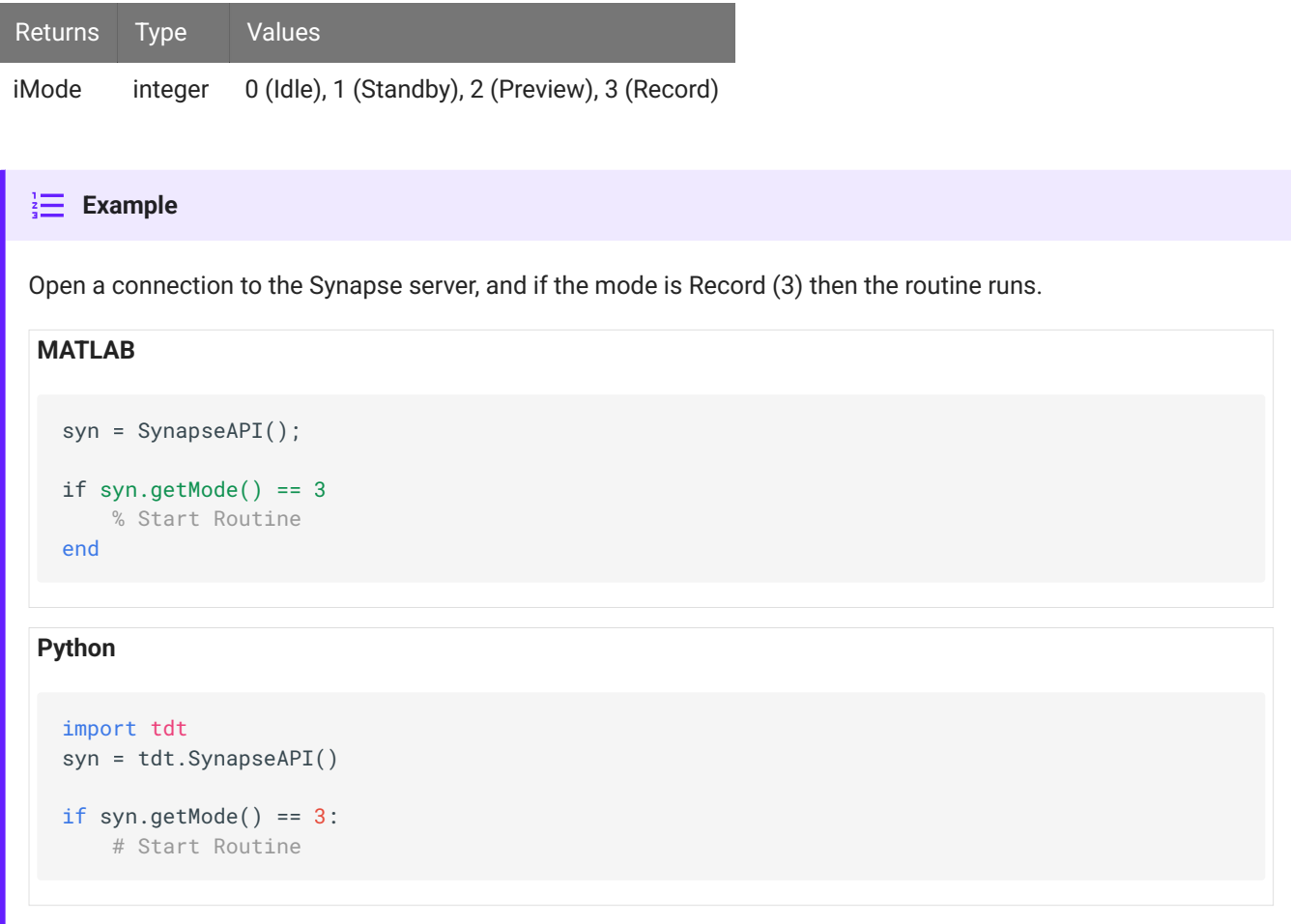

#### **getModeStr**

sMode = getMode()

Returns the current system mode of Synapse as a string. See description of [getMode](#page-19-0).

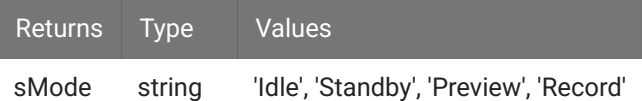

# Open a connection to the Synapse server, and if the mode is 'Record' then the routine runs. **Example MATLAB Python** syn = SynapseAPI(); if strcmp(syn.getModeStr(), 'Record') % Start Routine end import tdt syn = tdt.SynapseAPI() if syn.getModeStr() == 'Record': # Start Routine

#### **setMode**

bSuccess = setMode(iNewMode)

Sets the system mode of Synapse. The possible modes include: Idle, Standby, Preview, and Record.

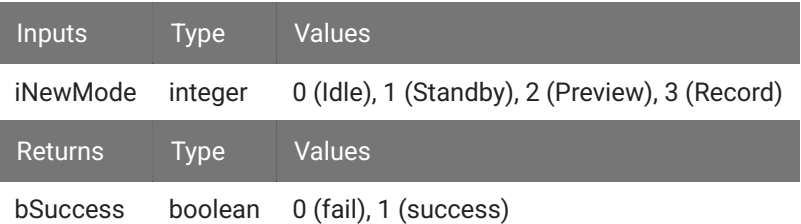

#### **Example**

This code sample opens a connection to the Synapse server. If the Synapse mode is not Record mode (3), setMode puts Synapse in Record mode.

#### **MATLAB**

```
syn = SynapseAPI();
if syn.getMode() \sim= 3
     syn.setMode(3);
end
```
#### **Python**

```
import tdt
syn = tdt.SynapseAPI()
if syn.getMode() != 3:
    syn.setMode(3)
```
#### **setModeStr**

```
bSuccess = setModeStr(iNewMode)
```
Sets the system mode of Synapse. The possible modes include: Idle, Standby, Preview, and Record. See description

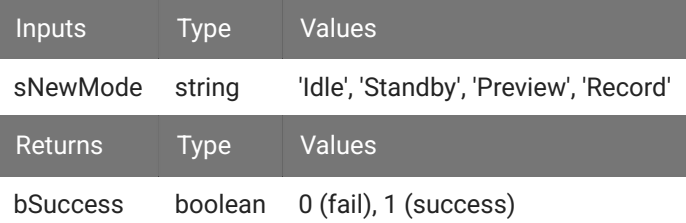

#### **Example**

This code sample opens a connection to the Synapse server. If the Synapse mode is not in 'Record' mode, setModeStr puts Synapse in 'Record' mode.

#### **MATLAB**

```
syn = SynapseAPI();
if strcmp(syn.setModeStr(), 'Record') \sim= 1 syn.setModeStr('Record');
end
```
#### **Python**

```
import tdt
syn = tdt.SynapseAPI()
if syn.getModeStr() != 'Record':
```
syn.setModeStr('Record')

# <span id="page-23-0"></span>Gizmos and Parameters

### <span id="page-23-1"></span>getGizmoNames

```
cGizmos = getGizmoNames(bApiOnly)
```
Returns a cell array of all gizmos in the running experiment. This can be used with getParameterNames and get and set parameter methods to change parameters during runtime.

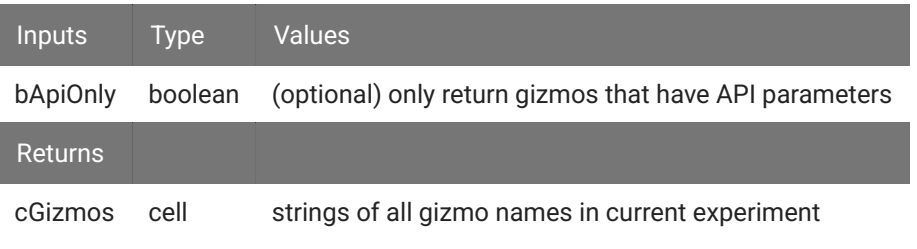

```
Retrieve the gizmo names in current experiment.
Immage: Example
MATLAB
Python
  gizmo_names = syn.getGizmoNames();
  if numel(gizmo_names) < 1
       error('no gizmos found')
  end
  % return only the gizmos that have API parameters
  gizmo_names = syn.getGizmoNames(1);
```

```
gizmo_names = syn.getGizmoNames()
if len(gizmo_names) < 1:
    raise Exception('no gizmos found')
# return only the gizmos that have API parameters
```

```
gizmo_names = syn.getGizmoNames(1)
```
# <span id="page-24-0"></span>getGizmoParent

```
sGizmoParent = getGizmoParent(sGizmoName)
```
Return the name of the parent processor for a particular gizmo. Useful if you have multiple processors and want to know the sampling rate a particular gizmo is running at.

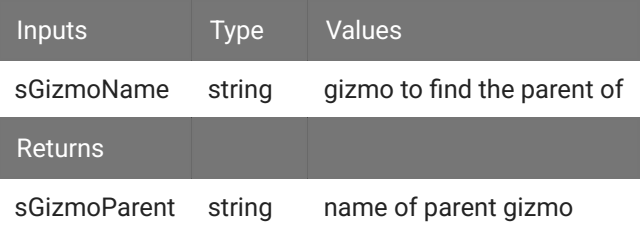

#### $\frac{1}{2}$  **Example**

Get the gizmo's sampling rate by querying the parent processor.

#### **MATLAB**

```
parent = syn.getGizmoParent('aStim1');
```

```
rates = syn.getSamplingRates();
```

```
gizmoRate = rates.(parent);
```
#### **Python**

```
parent = syn.getGizmoParent('aStim1')
```

```
rates = syn.getSamplingRates()
```

```
gizmoRate = rates[parent]
```
# <span id="page-25-0"></span>getGizmoInfo

```
tGizmoInfo = getGizmoInfo(sGizmoName)
```
Returns a struct containing the gizmo type, category, description, and icon (string of base64 encoded text representing the icon).

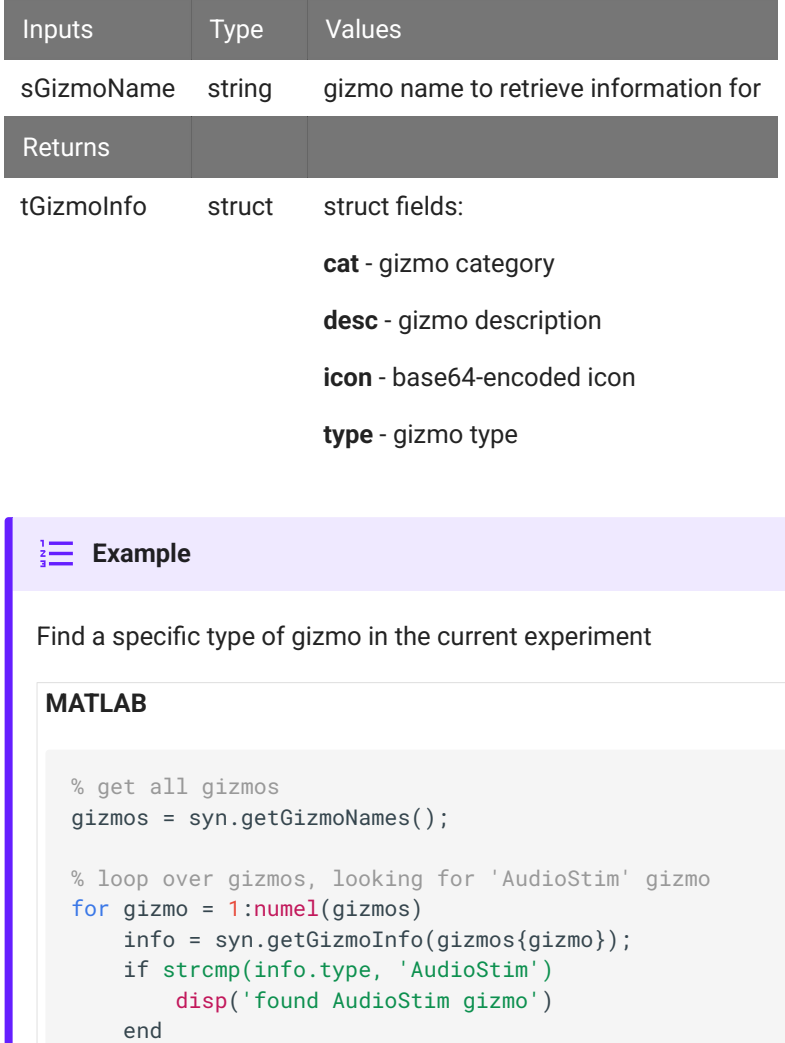

**Python**

end

```
# get all gizmos
gizmos = syn.getGizmoNames()
# loop over gizmos, looking for 'AudioStim' gizmo
for gizmo in gizmos:
    info = syn.getGizmoInfo(gizmo)
    if strcmp(info.type, 'AudioStim'):
        print('found AudioStim gizmo')
```
## <span id="page-26-0"></span>getParameterNames

```
cParameters = getParameterNames(sGizmo)
```
Returns a cell array of parameter names for the specified gizmo. This can be used with getGizmoNames and get/set parameter methods to change parameters at runtime.

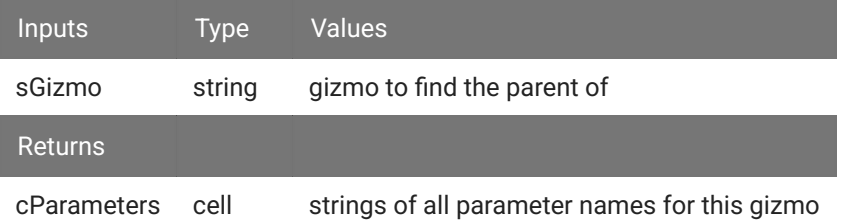

```
Retrieve all parameter names of all gizmos
\frac{1}{2} Example
MATLAB
  gizmo_names = syn.getGizmoNames()
  for i = 1:numel(gizmo_names)
      gizmo = gizmo_names\{i\} params = syn.getParameterNames(gizmo);
  end
```
#### **Python**

```
gizmo_names = syn.getGizmoNames()
for gizmo in gizmo_names:
```

```
 params = syn.getParameterNames(gizmo)
```
# <span id="page-27-0"></span>getParameterInfo

tParameterInfo = getParameterInfo(sGizmo, sParameter)

Returns a structure containing parameter information.

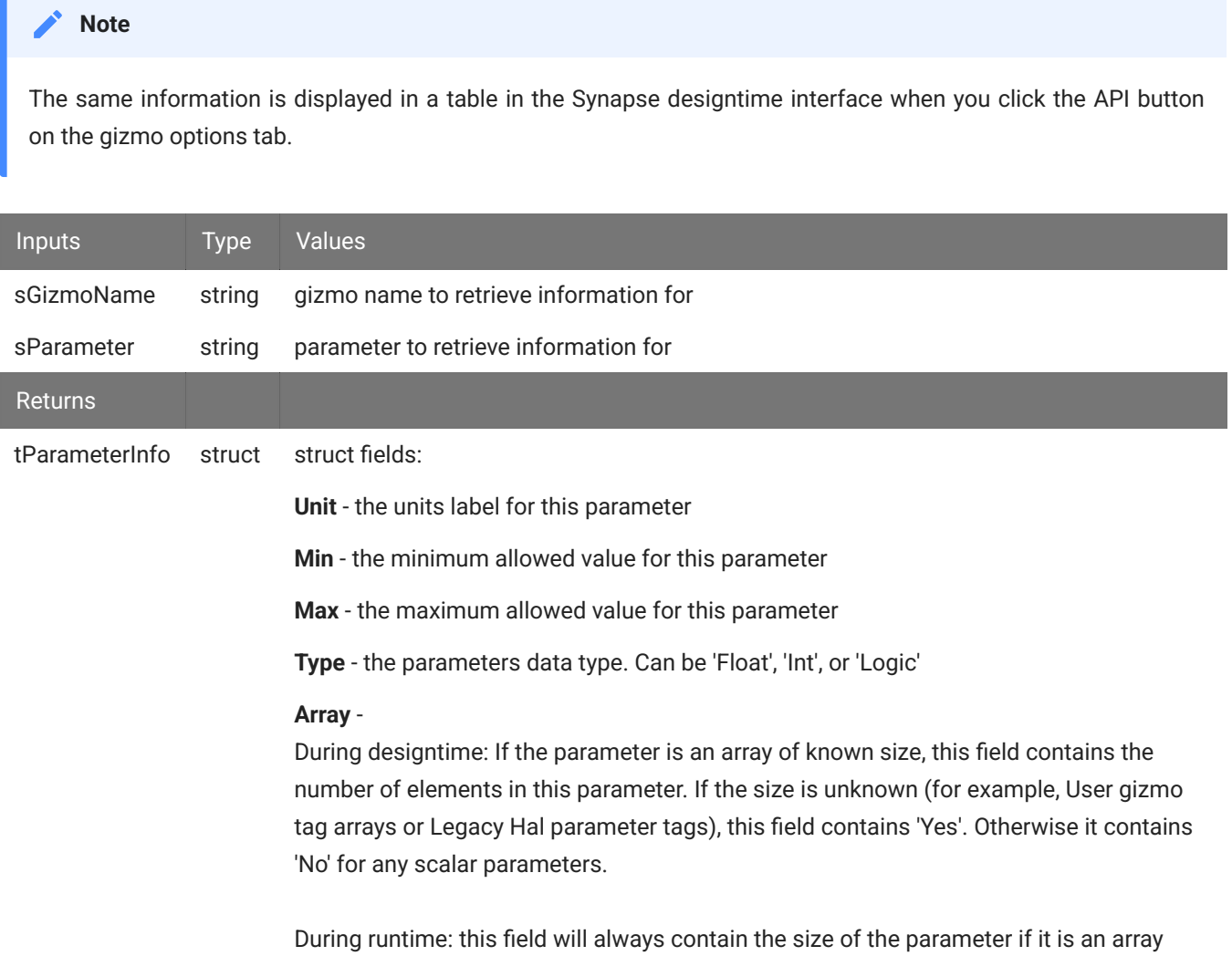

(>1), or 'No' if it is not.

#### **Example**

Retrieve all parameter info for all gizmos.

#### **MATLAB**

```
% get all gizmo names
gizmo_names = syn.getGizmoNames();
% loop through the names
for i = 1: numel(gizmo_names)gizmo = gizmo_names\{i\} % get all parameters for this gizmo
     params = syn.getParameterNames(gizmo)
    % loop through the parameters, get their info
    for i = 1: numel(params)
        param = params {<i>i</i>}; info = syn.getParameterInfo(gizmo, param);
     end
end
```
#### **Python**

```
# get all gizmo names
gizmo_names = syn.getGizmoNames()
# loop through the names
for gizmo in gizmo_names:
     # get all parameters for this gizmo
     params = syn.getParameterNames(gizmo)
     # loop through the parameters, get their info
     for param in params:
         info = syn.getParameterInfo(gizmo, param)
```
### <span id="page-28-0"></span>getParameterSize

```
dValue = getParameterSize(sGizmo, sParameter)
```
Returns the size of the specified parameter from the specified gizmo. This can be used with getGizmoNames and getParameterNames.

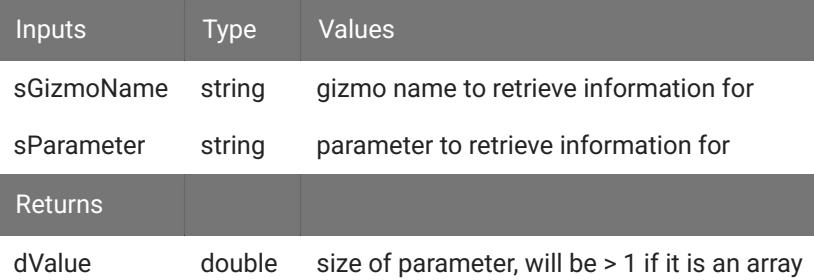

#### **Example**

Retrieve all parameter sizes for all gizmos.

#### **MATLAB**

```
% get all gizmo names
gizmo_names = syn.getGizmoNames();
% loop through the names
for i = 1: numel(gizmo_names)gizmo = gizmo_names{i} % get all parameters for this gizmo
     params = syn.getParameterNames(gizmo)
    % loop through the parameters, get their sizes
    for i = 1:numel(params)
        param = params {<b>i</b>}; param_size = syn.getParameterSize(gizmo);
     end
end
```
#### **Python**

```
# get all gizmo names
gizmo_names = syn.getGizmoNames()
# loop through the names
for gizmo in gizmo_names:
     # get all parameters for this gizmo
     params = syn.getParameterNames(gizmo)
     # loop through the parameters, get their sizes
     for param in params:
         param_size = syn.getParameterSize(gizmo, param)
```
# <span id="page-30-0"></span>getParameterValue

```
dValue = getParameterValue(sGizmo, sParameter)
```
Returns the value of the specified parameter from the specified gizmo. This can be used with getGizmoNames and getParameterNames.

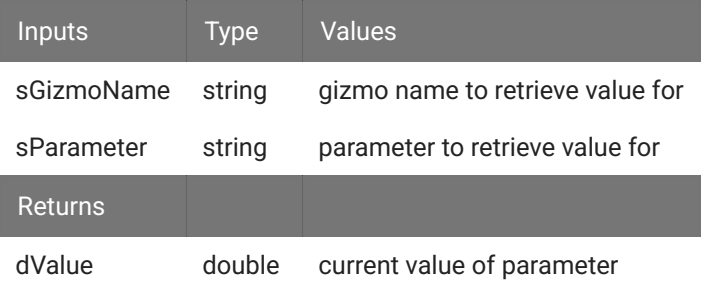

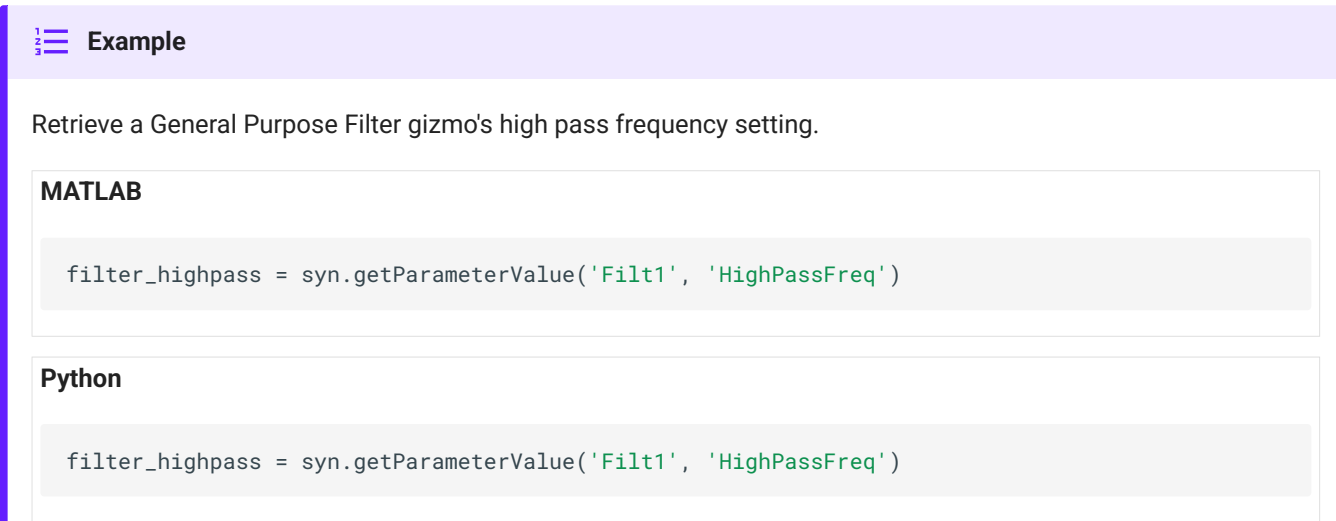

# <span id="page-30-1"></span>setParameterValue

bSuccess = setParameterValue(sGizmo, sParameter, dValue)

Returns the value of the specified parameter from the specified gizmo. This can be used with getGizmoNames and getParameterNames.

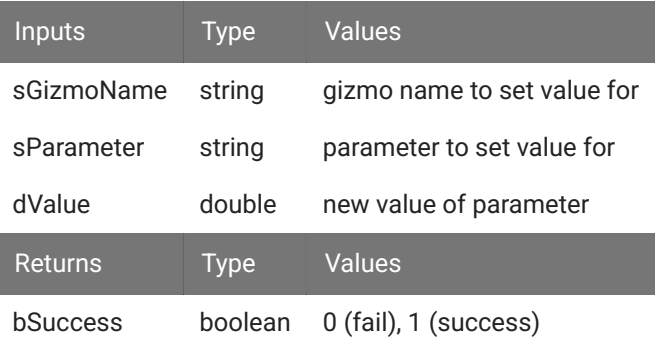

#### $\frac{1}{2}$  **Example**

Retrieve a General Purpose Filter high pass frequency, then increments it by 1.

# **MATLAB**

```
val = syn.getParameterValue('Filt1', 'HighPassFreq')
syn.setParameterValue('Filt1', 'HighPassFreq', val + 1)
```

```
val = syn.getParameterValue('Filt1', 'HighPassFreq')
```
#### **Python**

```
val = syn.getParameterValue('Filt1', 'HighPassFreq')
syn.setParameterValue('Filt1', 'HighPassFreq', val + 1)
val = syn.getParameterValue('Filt1', 'HighPassFreq')
```
# <span id="page-31-0"></span>getParameterValues

```
fValues = getParameterValues(sGizmo, sParameter, count=-1, offset=0)
```
Returns the values of the specified parameter array.

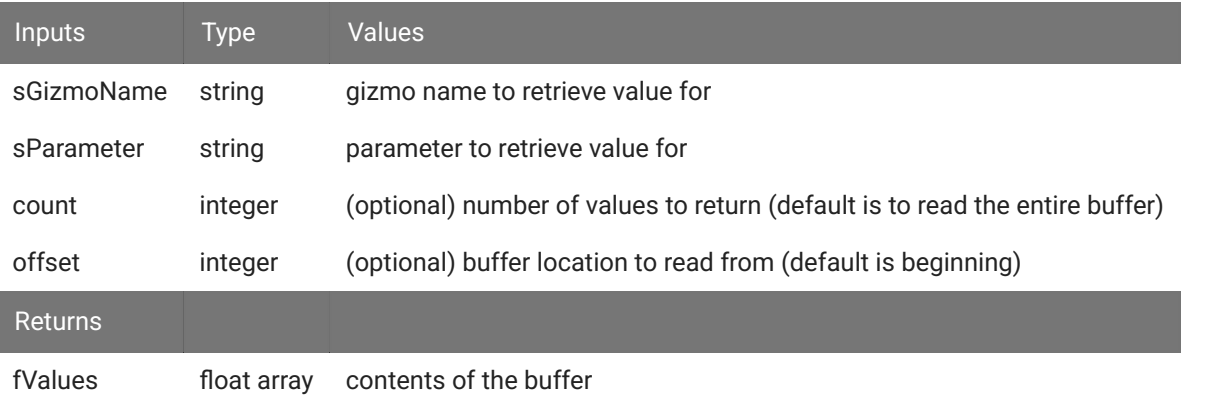

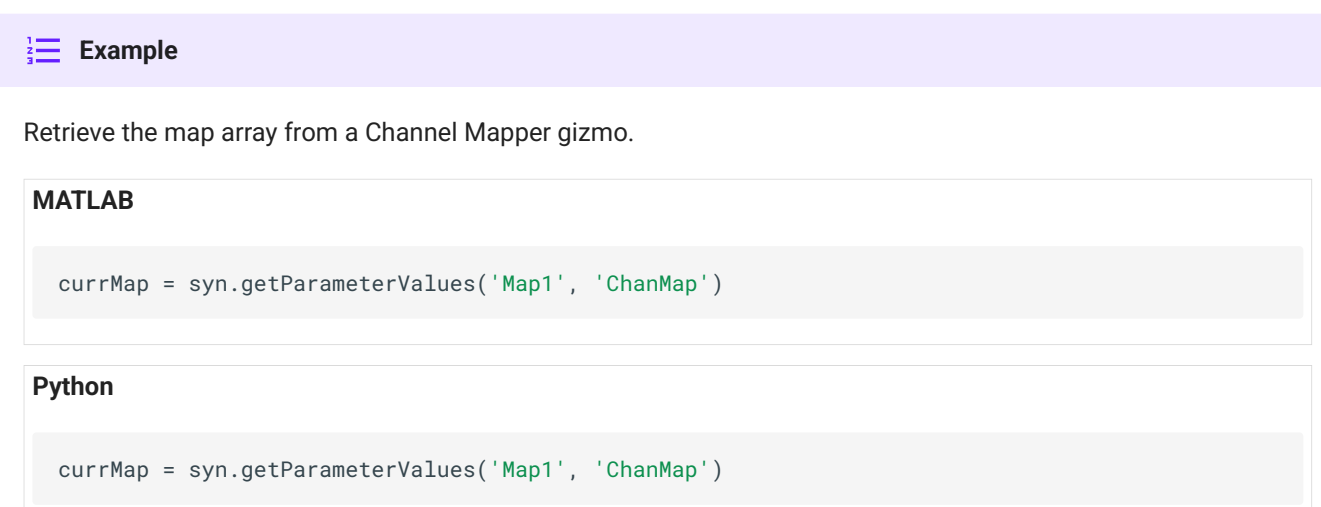

# <span id="page-32-0"></span>setParameterValues

bSuccess = setParameterValue(sGizmo, sParameter, values, offset=0)

Returns the values of the specified parameter array.

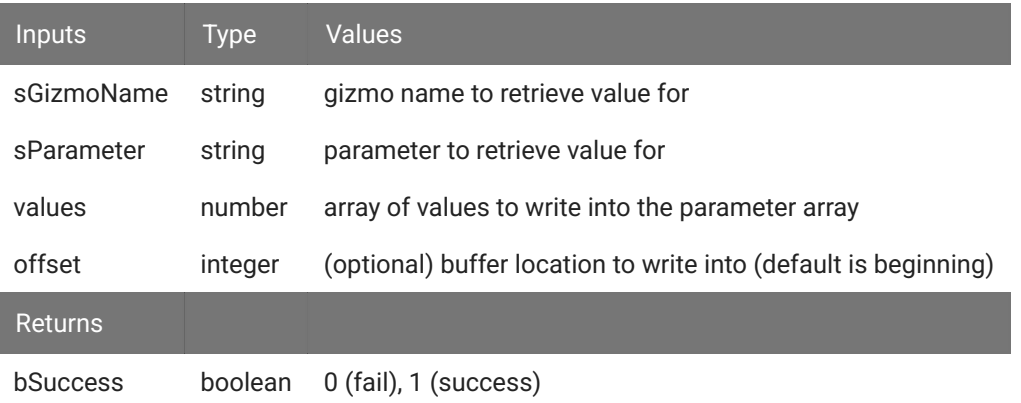

#### $\frac{1}{3}$  **Example**

Set the map array of a Channel Mapper gizmo.

#### **MATLAB**

```
currMap = syn.getParameterValues('Map1', 'ChanMap')
```
defaultMap = 1:numel(currMap);

```
syn.setParameterValues('Map1', 'ChanMap', defaultMap);
```
#### **Python**

```
currMap = syn.getParameterValues('Map1', 'ChanMap')
```
defaultMap = 1:len(currMap)

```
syn.setParameterValues('Map1', 'ChanMap', defaultMap)
```
# <span id="page-34-0"></span>Lab Management

# <span id="page-34-1"></span>getKnownExperiments

cExperiments = getKnownExperiments()

Returns a cell array of the string values of known experiments.

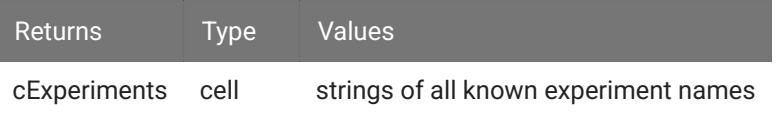

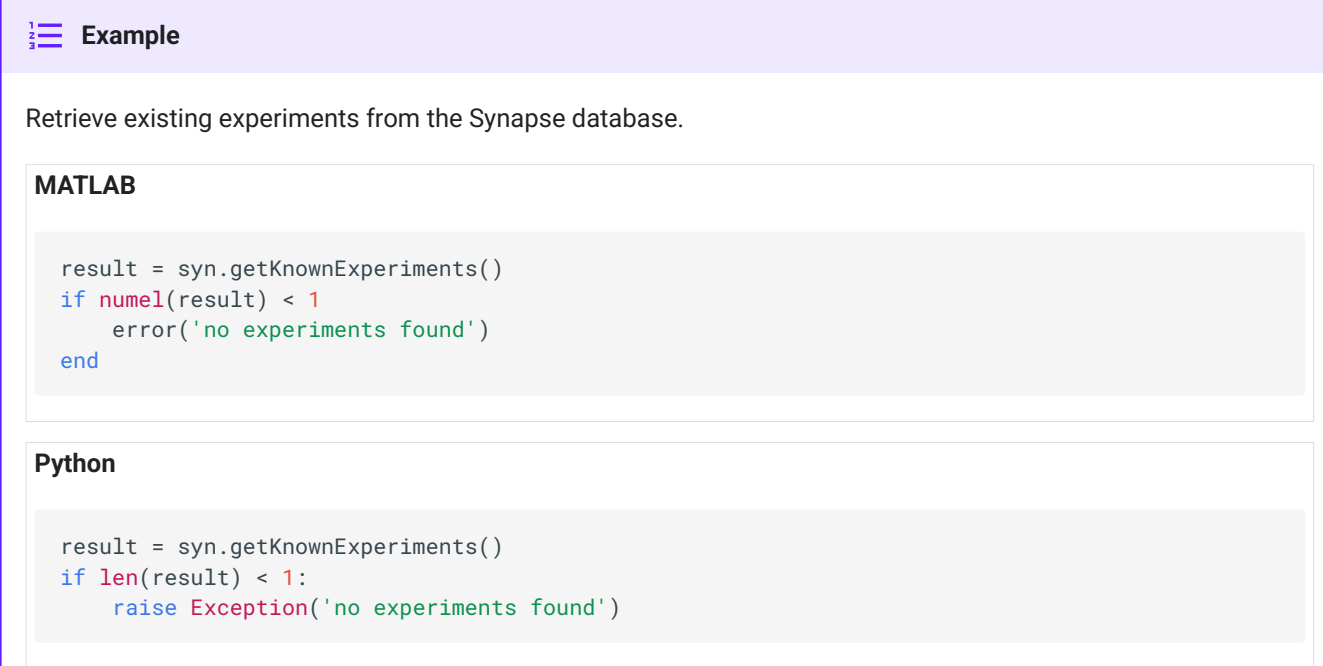

# <span id="page-34-2"></span>getKnownSubjects

cSubjects = getKnownSubjects()

Returns a cell array of the string values of known subjects.

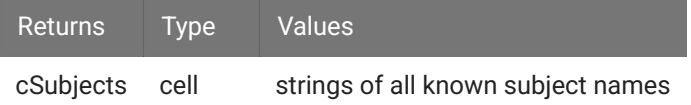

# Retrieve existing subjects from the Synapse database. **Example MATLAB Python** result = syn.getKnownSubjects() if numel(result) < 1 error('no subjects found') end result = syn.getKnownSubjects() if len(result) < 1: raise Exception('no subjects found')

### <span id="page-35-0"></span>getKnownUsers

cUsers = getKnownUsers()

Returns a cell array of the string values of known users.

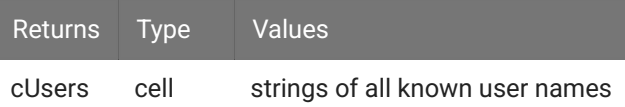

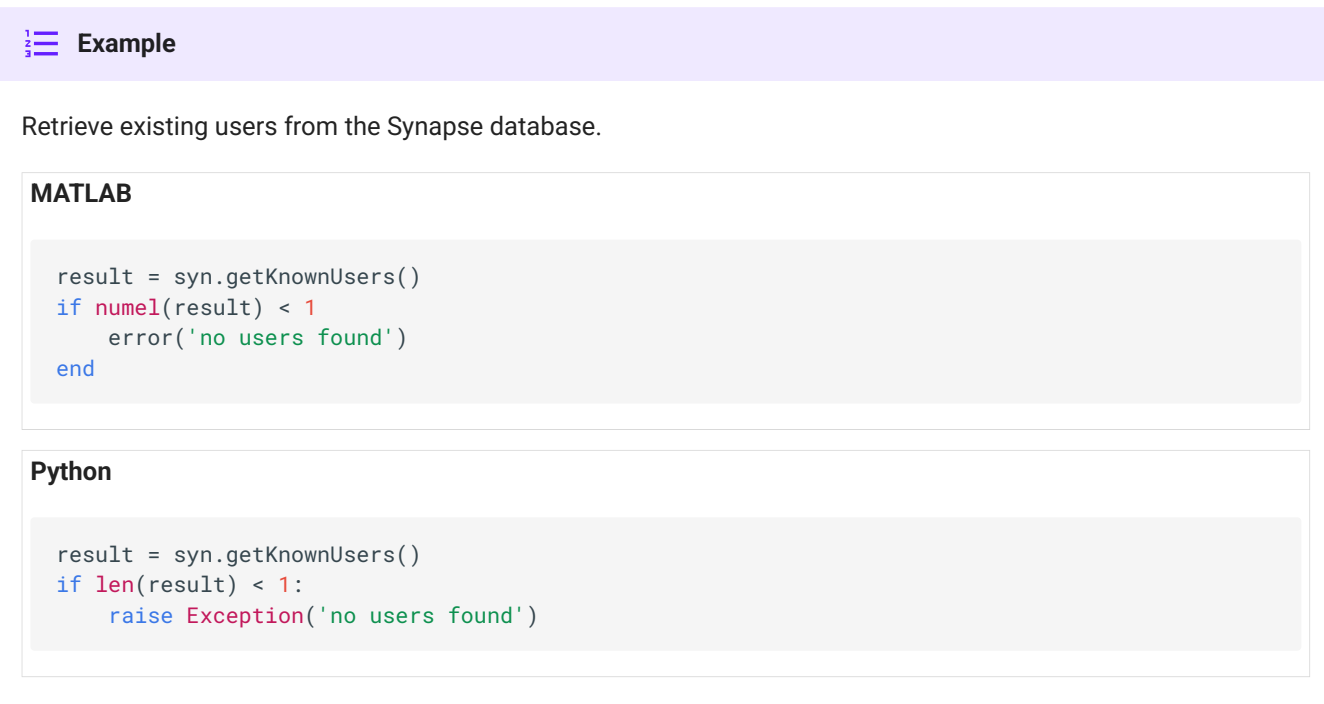
## getKnownTanks

```
cTanks = getKnownTanks()
```
Returns a cell array of the string values of known tanks.

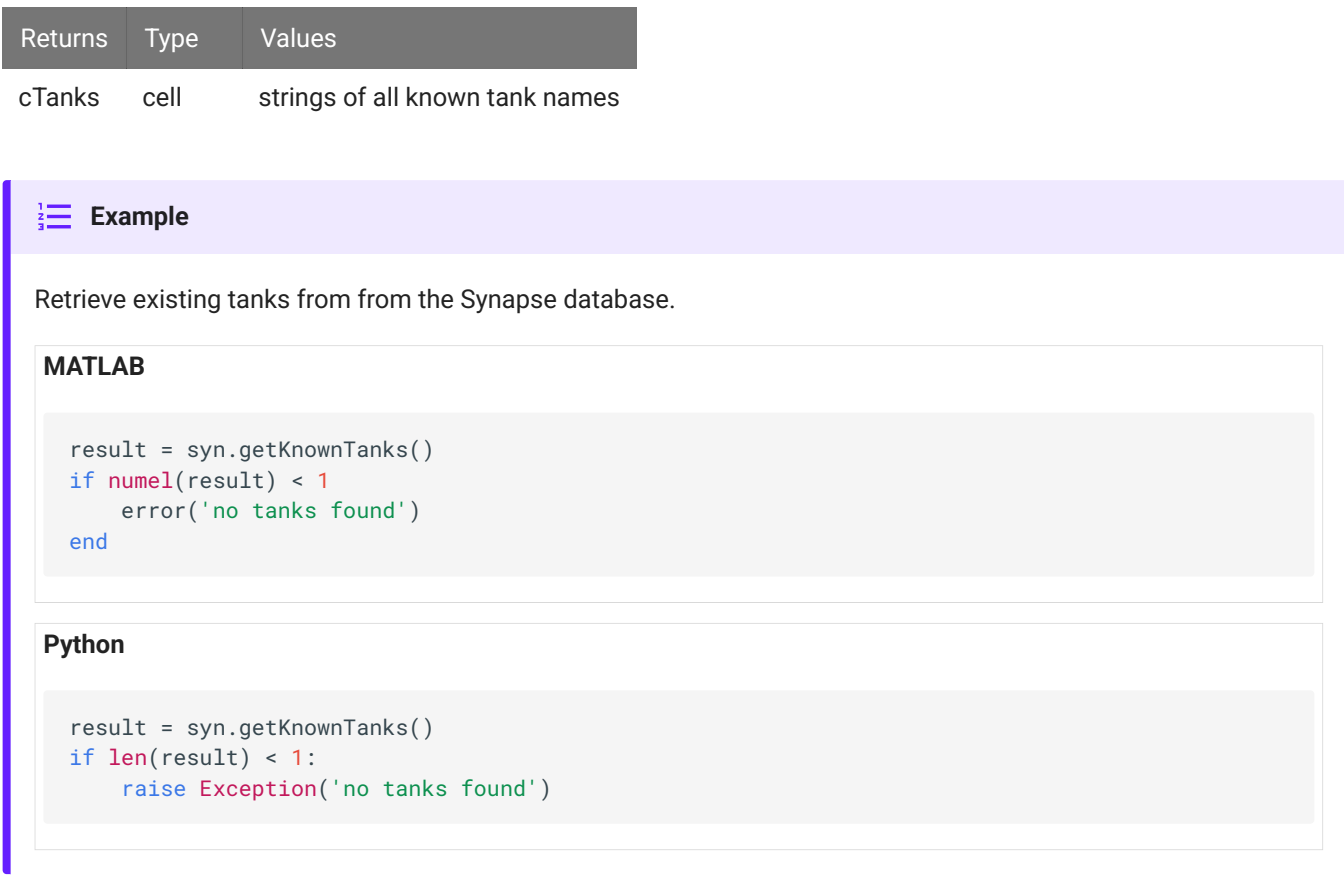

## getKnownBlocks

cBlocks = getKnownBlocks()

Returns a cell array of the string values of known blocks.

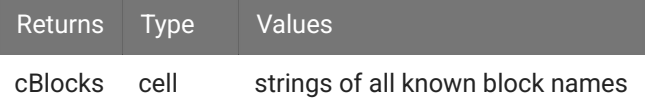

Retrieve existing block names from the Synapse database. **Example MATLAB Python** result = syn.getKnownBlocks() if numel(result) < 1 error('no blocks found') end result = syn.getKnownBlocks() if len(result) < 1: raise Exception('no blocks found')

### getCurrentExperiment

```
sExperiment = getCurrentExperiment()
```
Returns the name of the currently selected experiment.

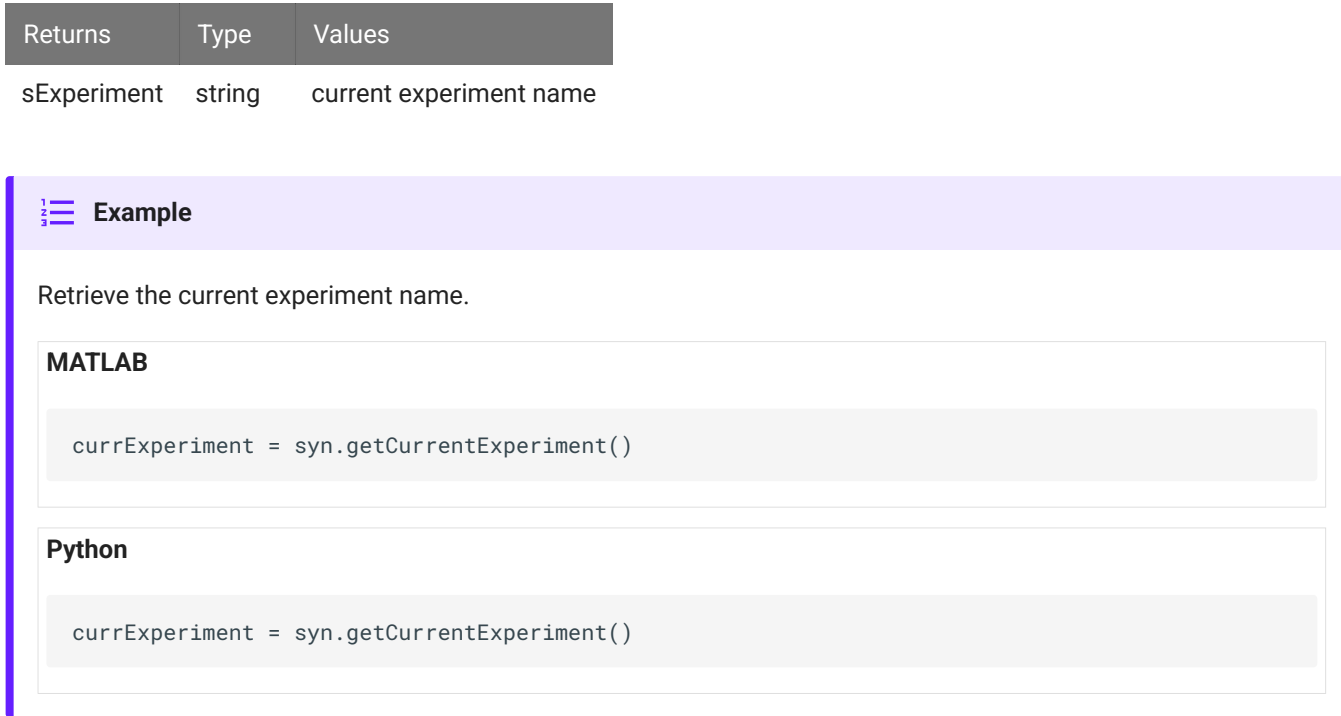

# getCurrentSubject

```
sSubject = getCurrentSubject()
```
Returns the name of the currently selected subject.

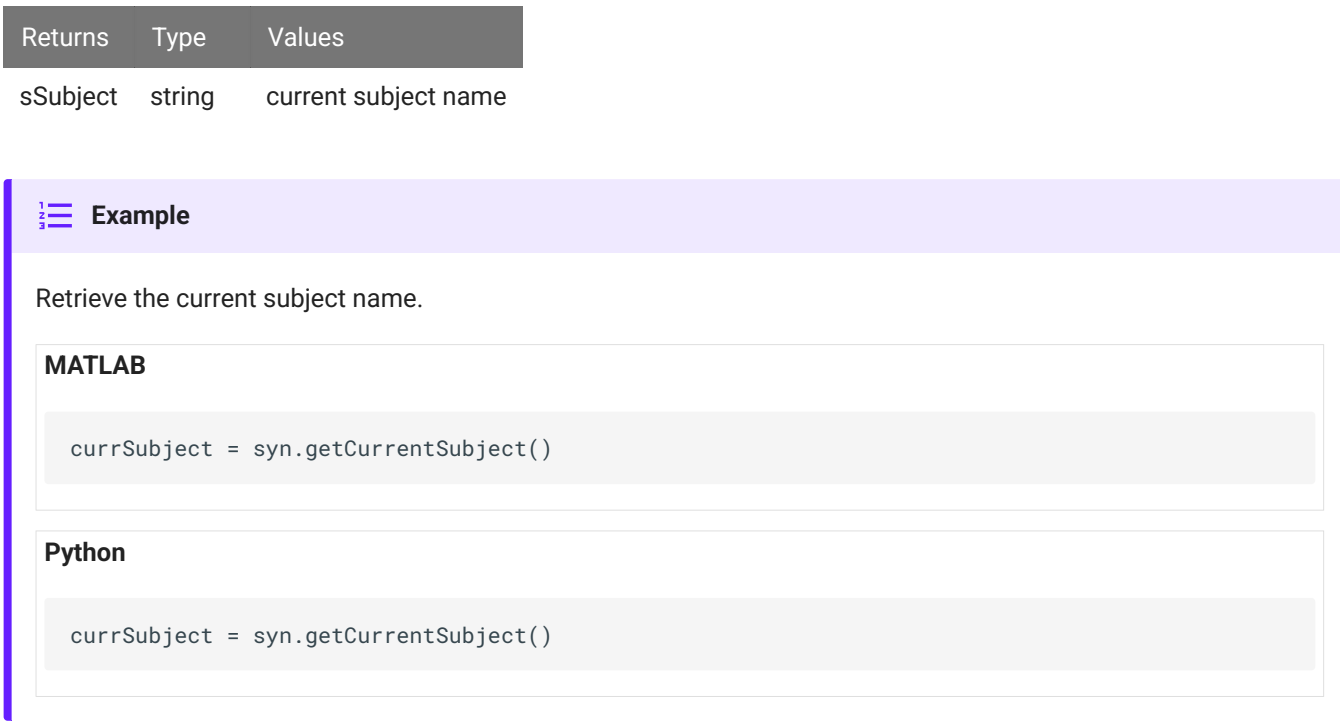

## getCurrentUser

sUser = getCurrentUser()

Returns the name of the currently selected user.

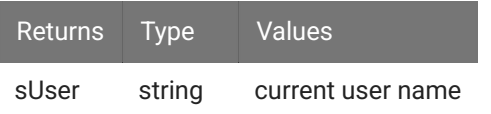

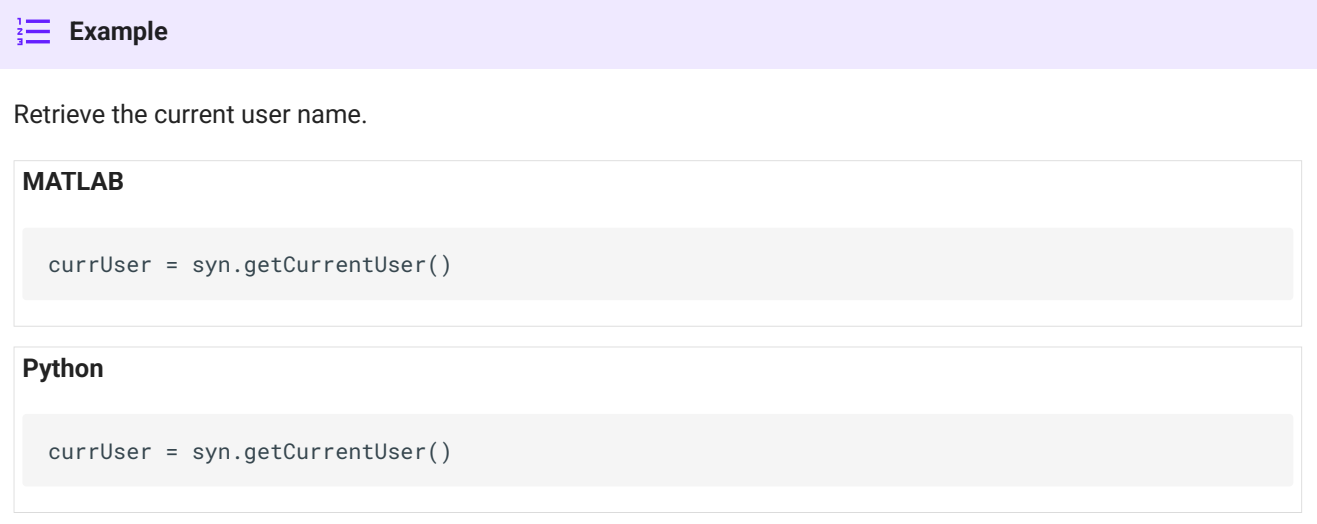

# getCurrentTank

sTank = getCurrentTank()

Returns the name of the currently selected tank.

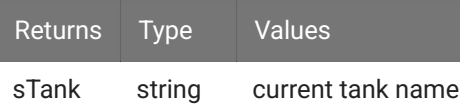

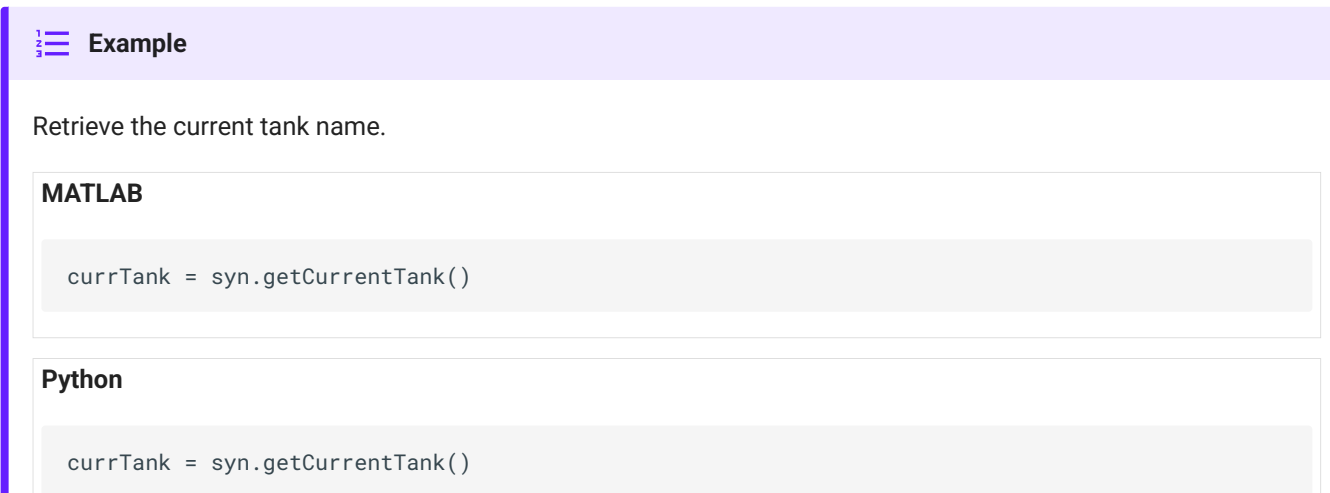

## getCurrentBlock

```
sBlock = getCurrentBlock()
```
Returns the name of the currently recording block.

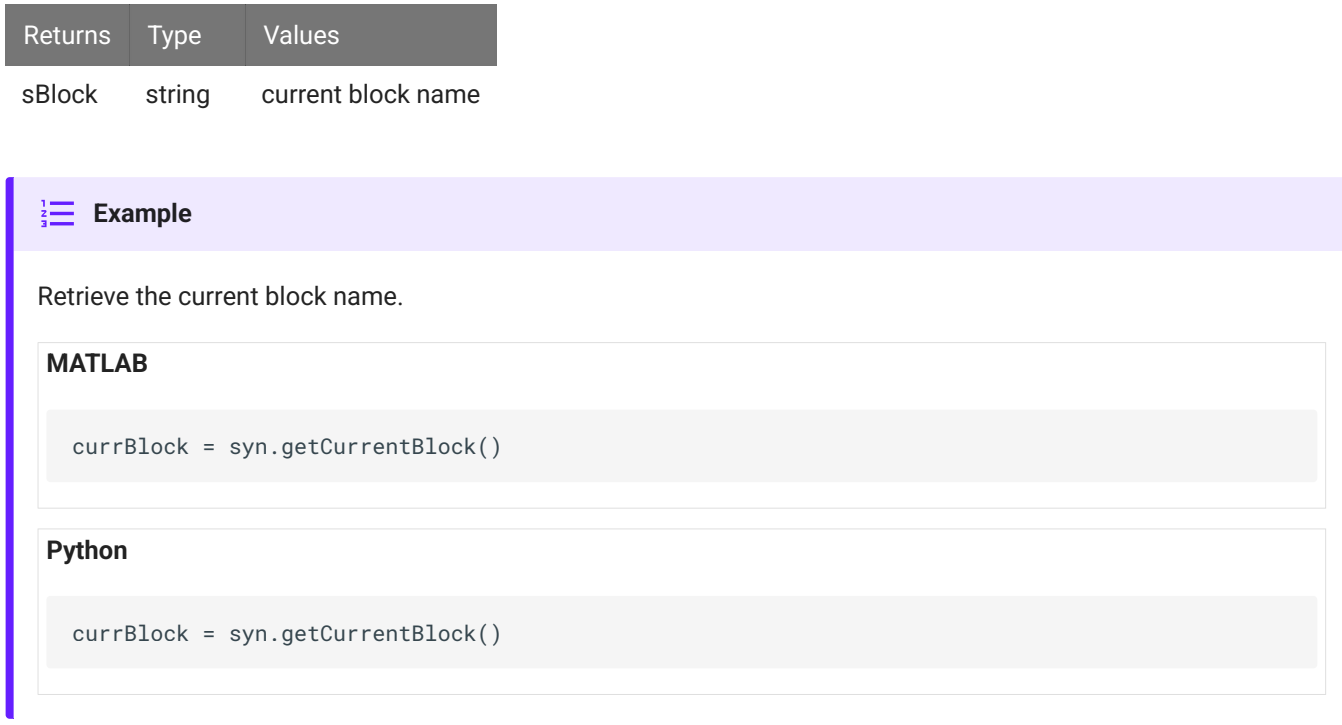

## createSubject

```
bSuccess = createSubject(sName, sDesc, sIcon)
```
Creates a subject with the given name, description, and icon.

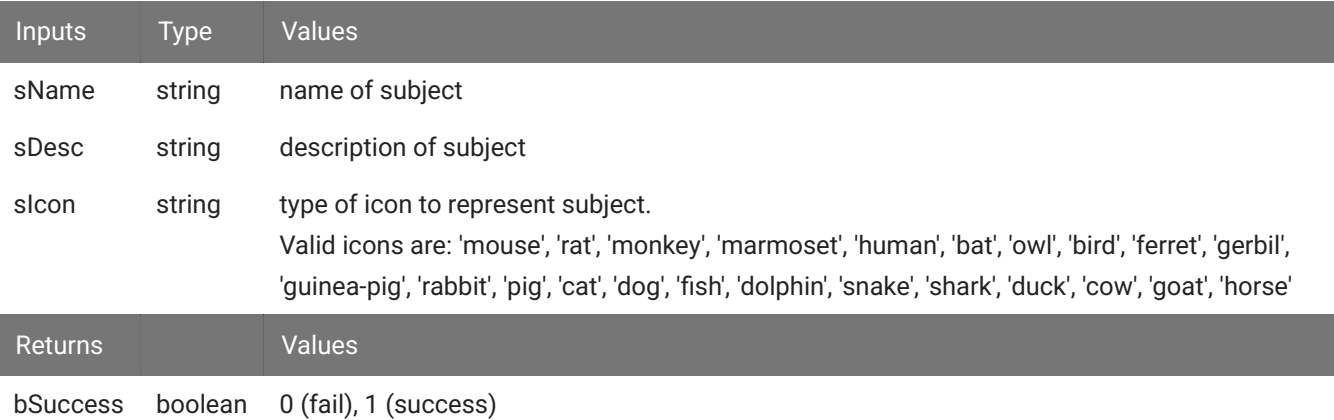

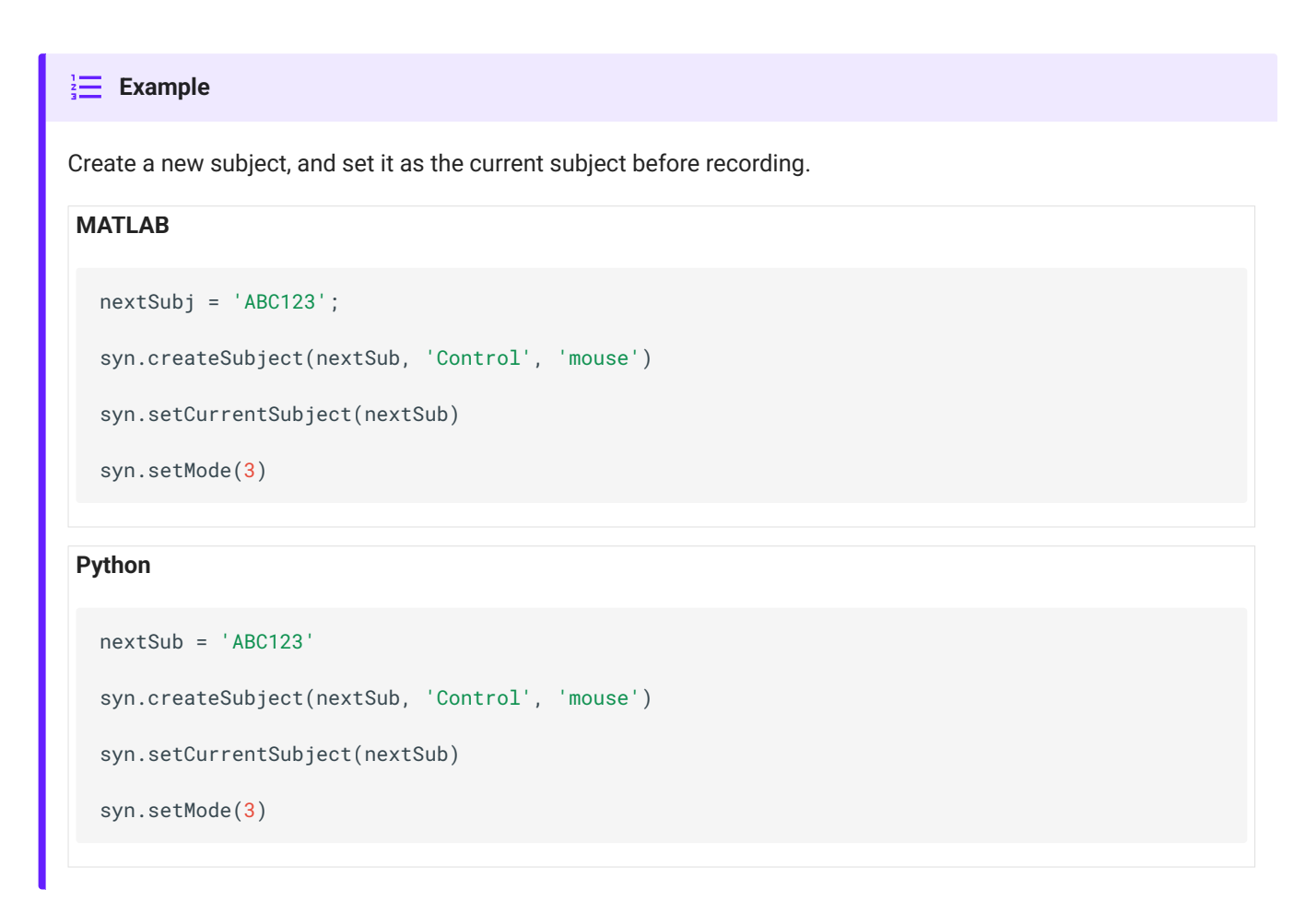

### createTank

```
bSuccess = createTank(sTankPath)
```
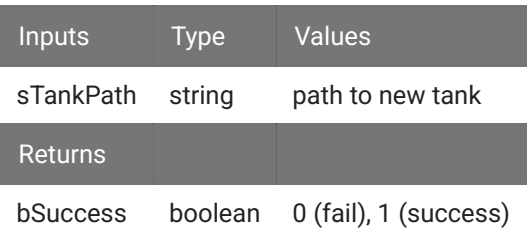

# Create a new tank, set it as the current tank, and start recording. **Example MATLAB Python** nextTank = 'C:\TDT\NEXTTANK' syn.createTank(nextTank) syn.setCurrentTank(nextTank) syn.setMode(3) nextTank = 'C:\\TDT\\NEXTTANK' syn.createTank(nextTank) syn.setCurrentTank(nextTank) syn.setMode(3)

### setCurrentExperiment

bSuccess = setCurrentExperiment(sExperiment)

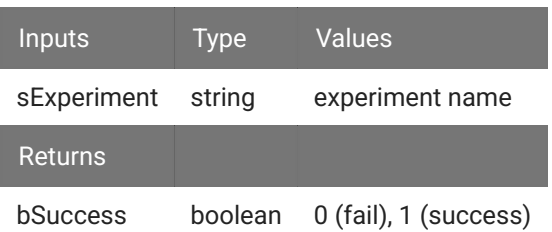

# Find first known experiment and select it.  $\frac{1}{2}$  **Example MATLAB** result = syn.knownExperiments() syn.setCurrentExperiment(result{1})

#### **Python**

```
result = syn.knownExperiments()
```

```
syn.setCurrentExperiment(result[0])
```
### setCurrentSubject

```
bSuccess = setCurrentSubject(sSubject)
```
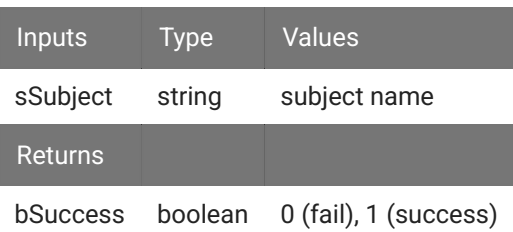

# Find first known subject and select it.  $\frac{1}{3}$  **Example MATLAB** result = syn.knownSubjects() syn.setCurrentSubject(result{1})

#### **Python**

```
result = syn.knownSubjects()
```

```
syn.setCurrentSubject(result[0])
```
### setCurrentUser

```
bSuccess = setCurrentUser(sUser, sPassword)
```
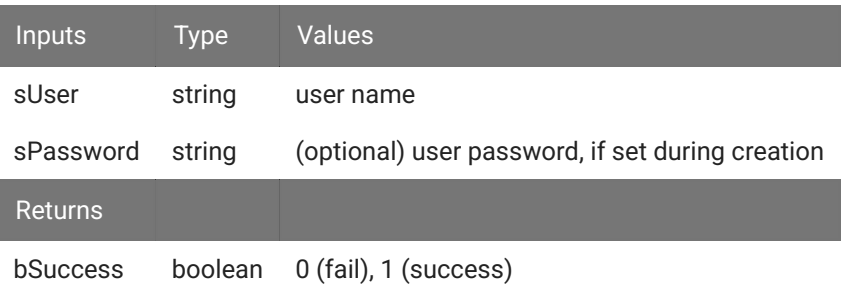

# Find first known user and select it.  $\frac{1}{2}$  **Example**

#### **MATLAB**

```
result = syn.knownUsers()
```

```
syn.setCurrentUser(result{1})
```
#### **Python**

```
result = syn.knownUsers()
```

```
syn.setCurrentUser(result[0])
```
### setCurrentTank

```
bSuccess = setCurrentTank(sTank)
```
Switches to the specified tank.

# The Auto Tank Naming option in the Preferences menu must be disabled for this to succeed. **Note**

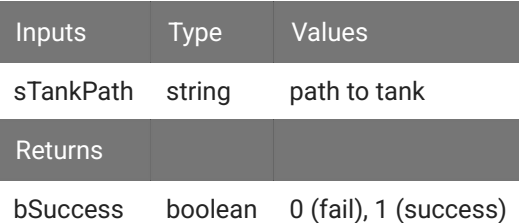

# Set the tank name before the next recording. **Example MATLAB**

```
nextTank = 'C:\TDT\SYNTANK';
```

```
syn.setMode(0)
```

```
syn.setCurrentTank(nextTank)
```

```
syn.setMode(3)
```

```
disp(syn.getCurrentTank())
```
#### **Python**

```
nextTank = 'C:\\TDT\\SYNTANK'
syn.setMode(0)
```

```
syn.setCurrentTank(nextTank)
```

```
syn.setMode(3)
```

```
print(syn.getCurrentTank())
```
### setCurrentBlock

```
bSuccess = setCurrentBlock(sBlock)
```
Switches to the specified block.

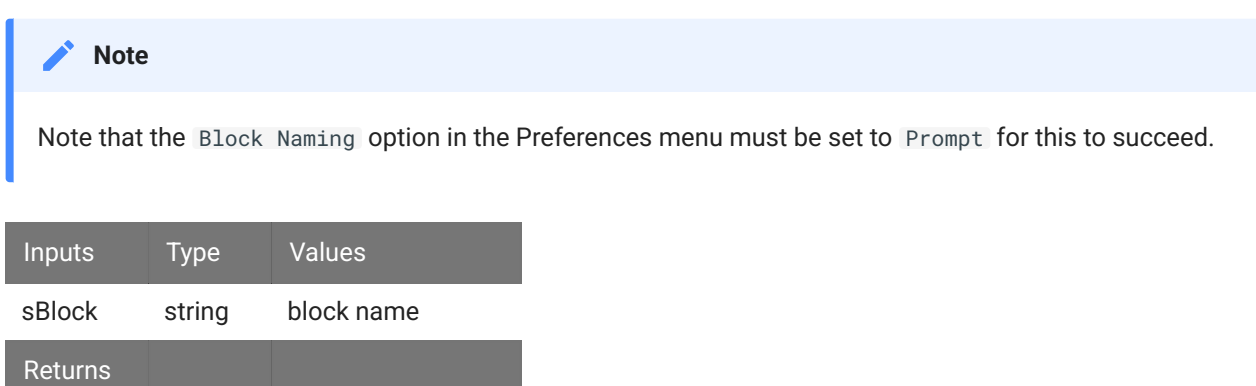

bSuccess boolean 0 (fail), 1 (success)

# Set the block name before the next recording. **Example MATLAB Python** nextBlock = 'MyBlockName'; syn.setMode(0) syn.setCurrentBlock(nextBlock) syn.setMode(3) disp(syn.getCurrentBlock()) nextBlock = 'MyBlockName' syn.setMode(0) syn.setCurrentBlock(nextBlock) syn.setMode(3) print(syn.getCurrentBlock())

### getSubjectMemos

```
cNotes = getSubjectMemos(sSubject)
```
Retrieves the log entries from the Synapse database for the specified subject. These can optionally be filtered by time using the STARTTIME and STOPTIME parameters which are formatted like %Y%m%d%H%M%S, e.g. May 22, 2020 9:53 am would be 20200522095300.

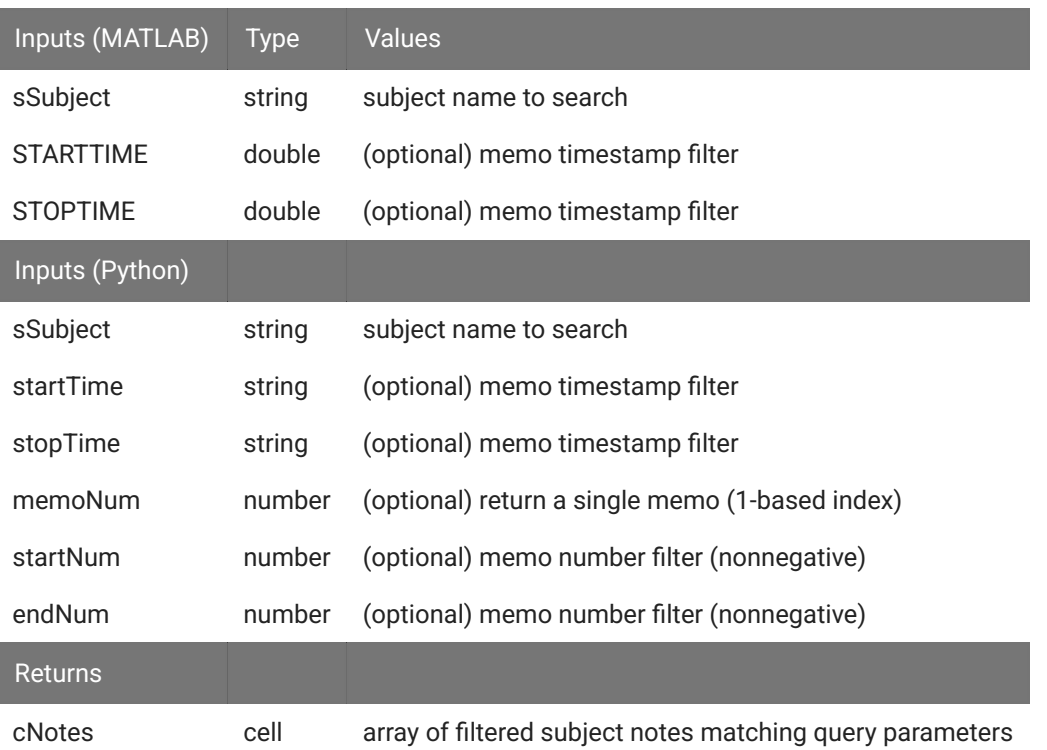

#### $\frac{1}{2}$  **Example**

Retrieve specific notes from the Synapse database.

#### **MATLAB**

```
currSubject = syn.currentSubject()
```

```
allNotes = syn.getSubjectMemos(currSubject)
```

```
% get notes from 2019
filteredNotes = syn.getSubjectMemos(currSubject, 'STARTTIME',
     20190101000000, 'ENDTIME', 20191231235959)
```
#### **Python**

```
currSubject = syn.currentSubject()
```

```
allNotes = syn.getSubjectMemos(currSubject)
```

```
# get notes from 2019
filteredNotes = syn.getSubjectMemos(currSubject,
     startTime='20190101000000', endTime='20191231235959')
```
### getExperimentMemos

```
cNotes = getExperimentMemos(sExperiment)
```
Retrieves the log entries from the Synapse database for the specified experiment. These can optionally be filtered by time using the STARTTIME and STOPTIME parameters which are formatted like %Y%m%d%H%M%S, e.g. May 22, 2020 9:53 am would be 20200522095300.

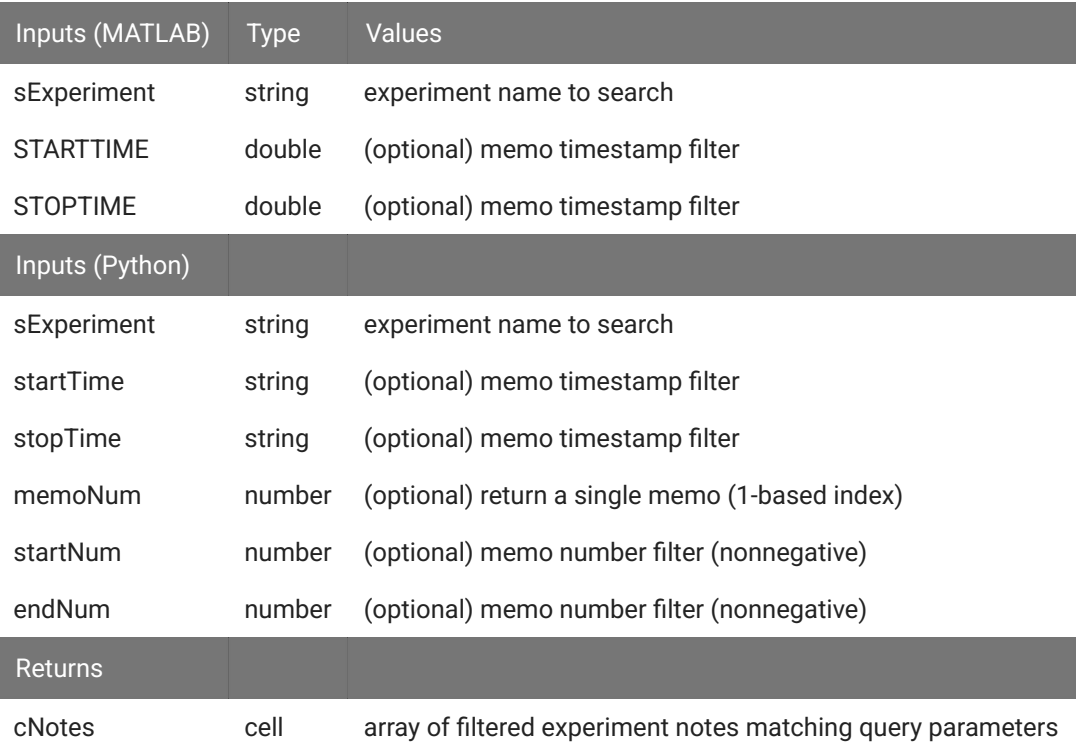

# Retrieve specific notes from the Synapse database. **Example MATLAB Python** currExperiment = syn.currentExperiment() allNotes = syn.getExperimentMemos(currExperiment) % get notes from 2019 filteredNotes = syn.getExperimentMemos(currExperiment, 'STARTTIME', 20190101000000, 'ENDTIME', 20191231235959) currExperiment = syn.currentExperiment() allNotes = syn.getExperimentMemos(currExperiment) # get notes from 2019 filteredNotes = syn.getExperimentMemos(currExperiment, startTime='20190101000000', endTime='20191231235959')

### getUserMemos

```
cNotes = getUserMemos(sUser)
```
Retrieves the log entries from the Synapse database for the specified user. These can optionally be filtered by time using the STARTTIME and STOPTIME parameters which are formatted like %Y%m%d%H%M%S, e.g. May 22, 2020 9:53 am would be 20200522095300.

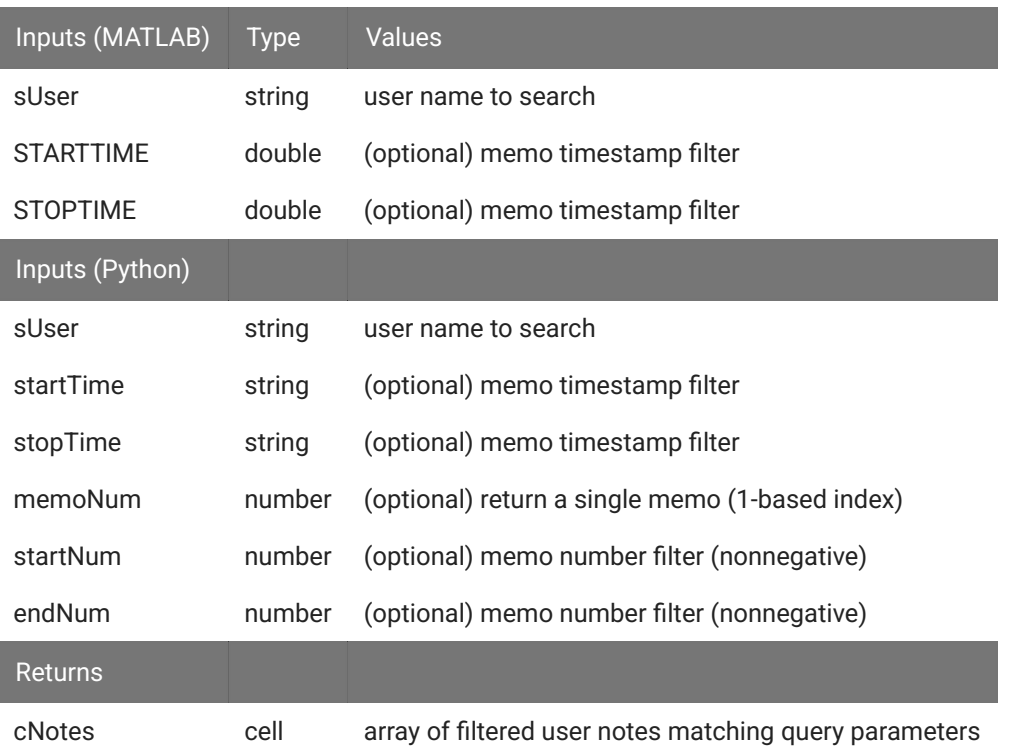

 $\frac{1}{2}$  **Example** 

Retrieve specific notes from the Synapse database.

#### **MATLAB**

```
currUser = syn.currentUser()
```

```
allNotes = syn.getUserMemos(currUser)
```
% get notes from 2019 filteredNotes = syn.getUserMemos(currUser, 'STARTTIME', 20190101000000, 'ENDTIME', 20191231235959)

**Python**

```
currUser = syn.currentUser()
```

```
allNotes = syn.getUserMemos(currUser)
```

```
# get notes from 2019
filteredNotes = syn.getUserMemos(currUser,
     startTime='20190101000000', endTime='20191231235959')
```
### appendSubjectMemo

```
bSuccess = appendSubjectMemo(sSubject, sMemo)
```
Adds a database entry linked to this specified subject, just as if the user typed it in the Logs dialog.

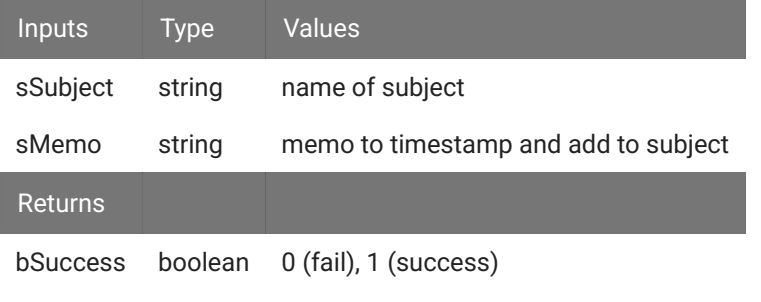

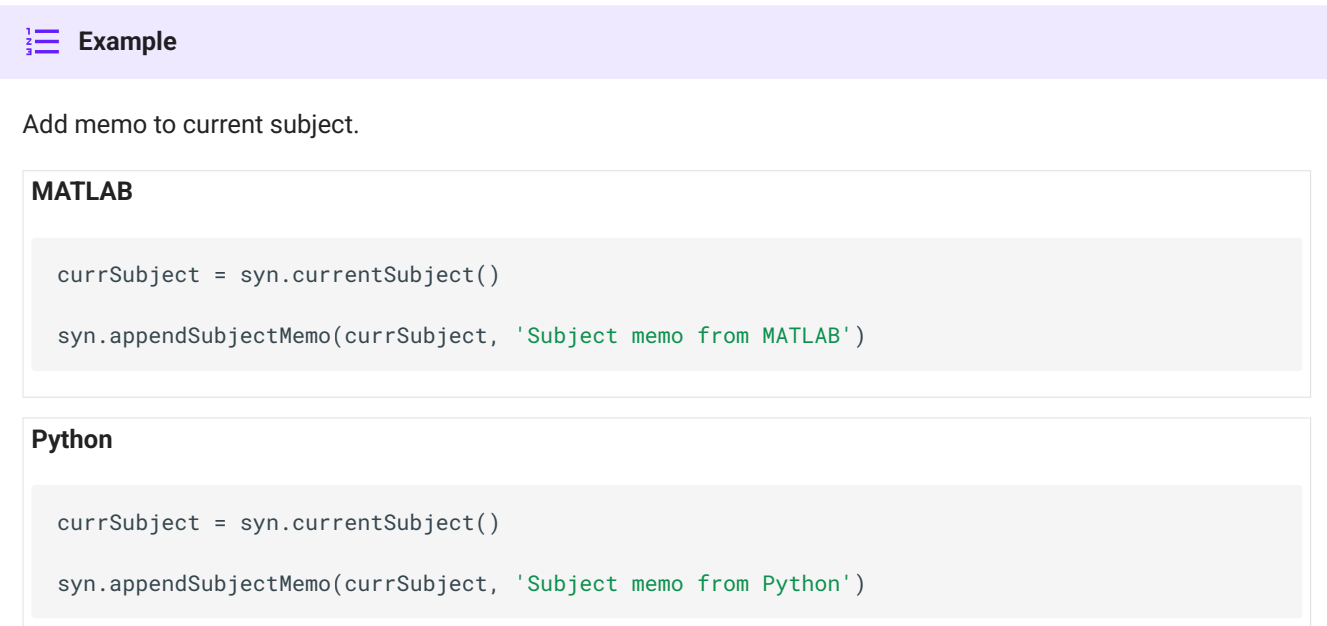

### appendExperimentMemo

bSuccess = appendExperimentMemo(sExperiment, sMemo)

Adds a database entry linked to this specified experiment, just as if the user typed it in the Logs dialog.

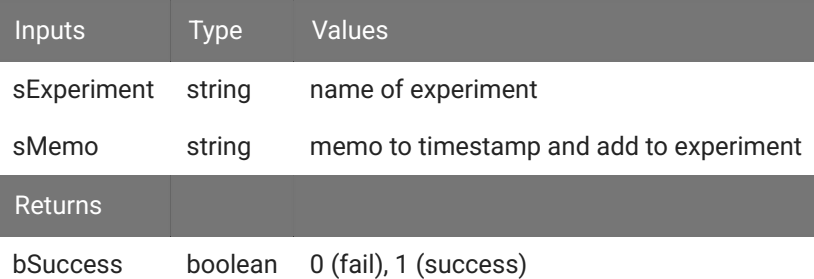

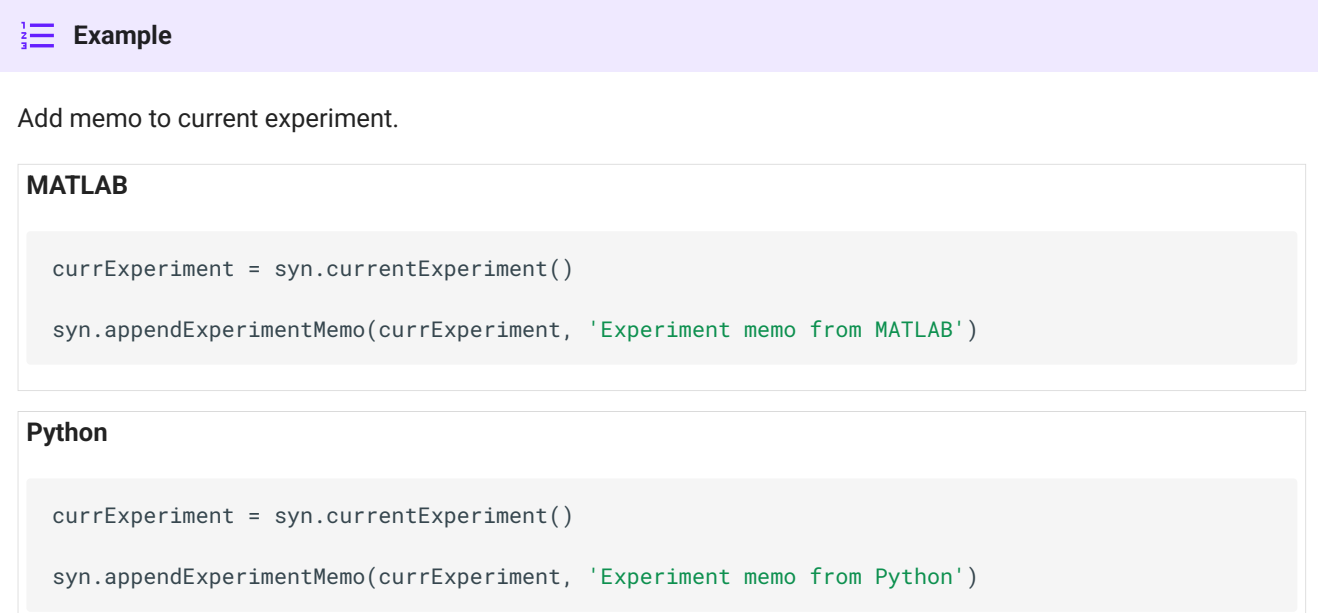

## appendUserMemo

```
bSuccess = appendUserMemo(sUser, sMemo)
```
Adds a database entry linked to this specified user, just as if the user typed it in the Logs dialog.

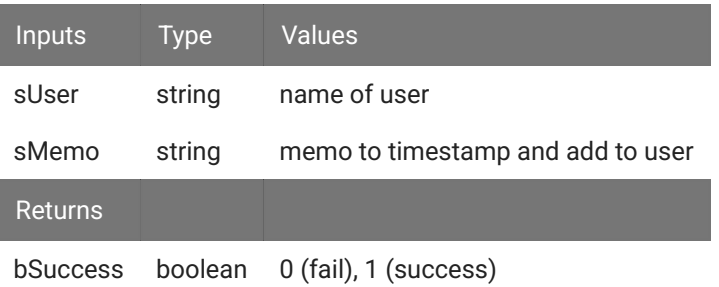

# Add memo to current user. **Example MATLAB Python** currUser = syn.currentUser() syn.appendUserMemo(currUser, 'User memo from MATLAB') currUser = syn.currentUser()

```
syn.appendUserMemo(currUser, 'User memo from Python')
```
# Persistence

### getPersistModes

```
cModes = getPersistModes()
```
Returns a cell array of the allowed persistence modes settable from the API.

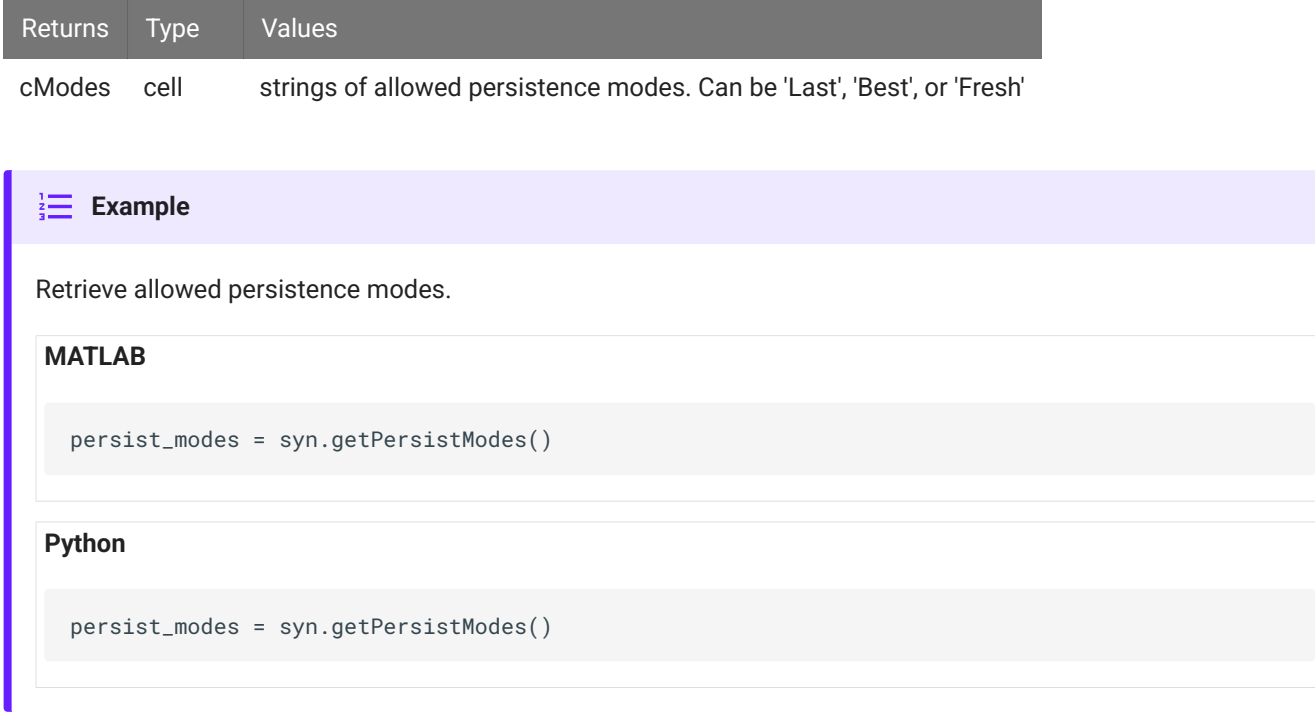

### getPersistMode

sMode = getPersistMode()

Returns the current persistence mode.

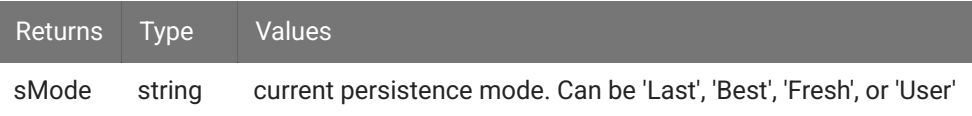

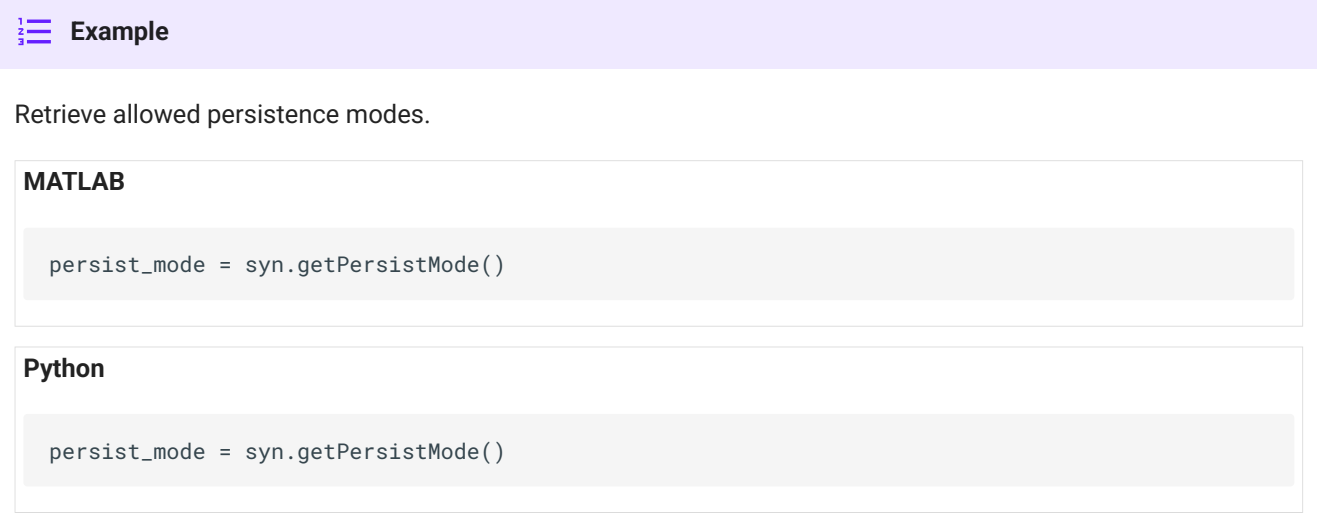

## setPersistMode

bSuccess = setPersistMode(sMode)

Sets the current persistence mode.

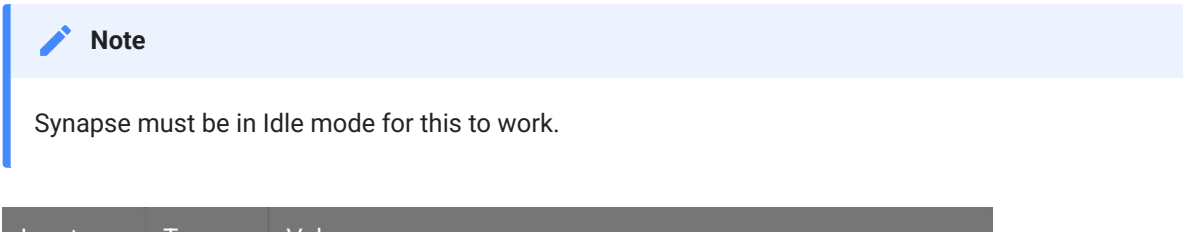

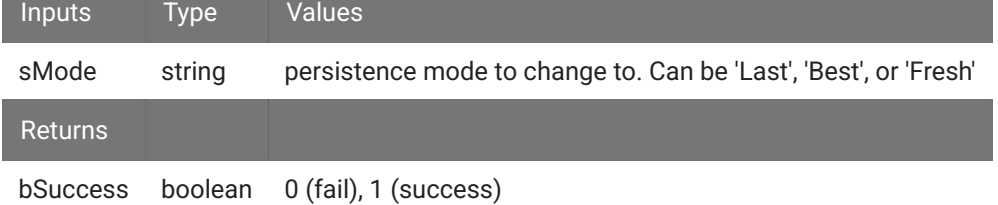

#### $\frac{1}{2}$  **Example**

Set persistence to 'Fresh' before entering run mode.

#### **MATLAB**

```
syn.setPersistMode('Fresh')
```

```
syn.setModeStr('Preview')
```
#### **Python**

```
syn.setPersistMode('Fresh')
```

```
syn.setModeStr('Preview')
```
## System Status

### getSystemStatus

```
tStatus = getSystemStatus()
```
Returns a structure containing system state information. This same information is found in the lower left corner of the Synapse main window.

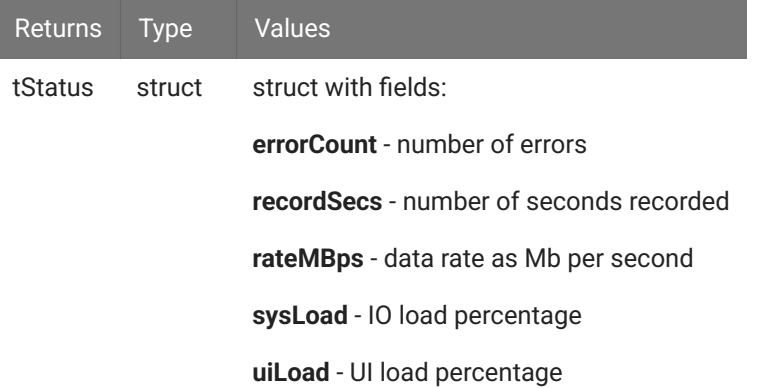

#### $\frac{1}{2}$  **Example**

Start a recording, wait 5 seconds, then retrieve system status information.

#### **MATLAB**

```
syn.setMode(3);
pause(5)
tStatus = syn.getSystemStatus();
```
#### **Python**

#### import time

```
syn.setMode(3)
time.sleep(5)
tStatus = syn.getSystemStatus()
```
# getSamplingRates

```
tSamplingRates = getSamplingRates()
```
Returns a structure containing the sampling rates for each device in the Synapse Processing Tree.

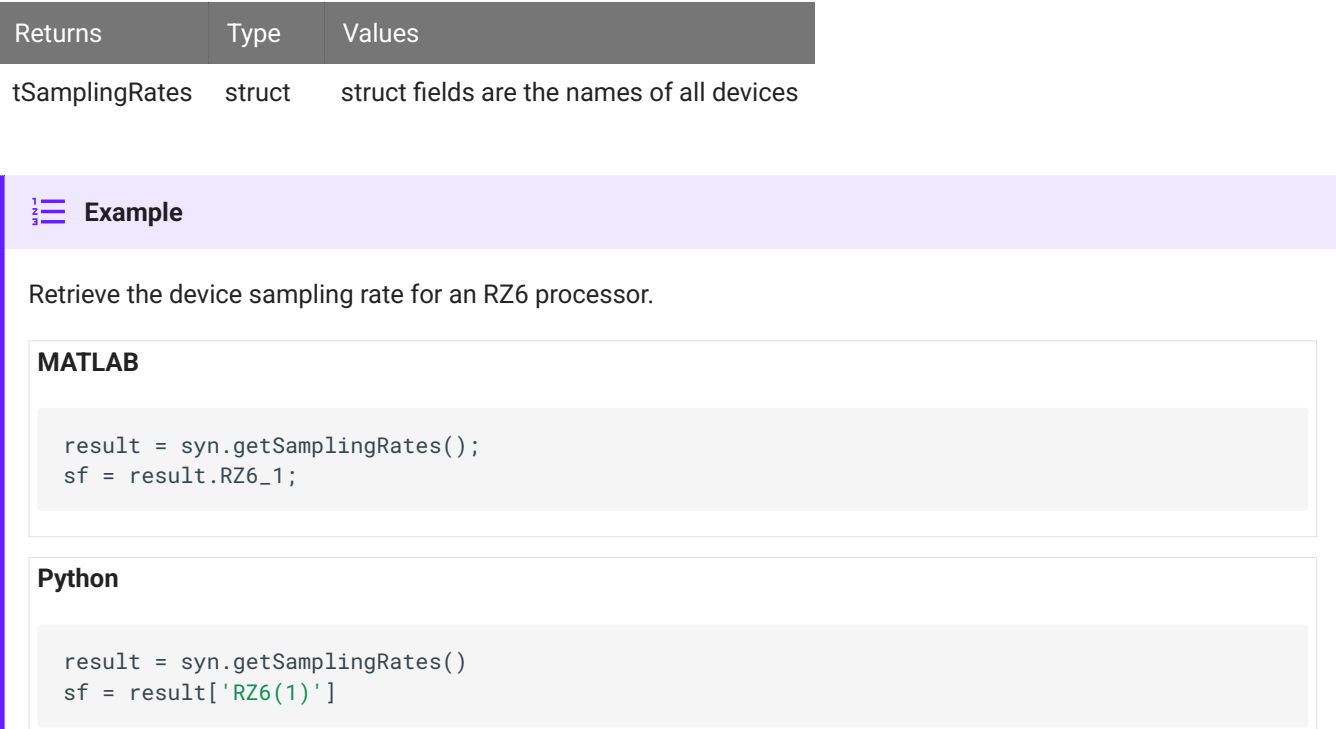

# Miscellaneous Utilities

### issueTrigger

```
bSuccess = issueTrigger(iTriggerId)
```
Fires the named software trigger to all devices. Used only by User Gizmos that contain a TrgIn component.

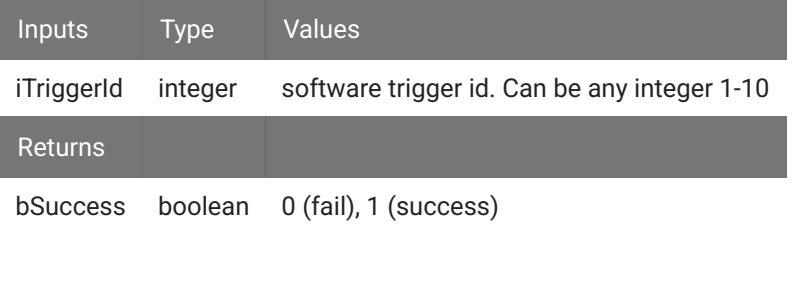

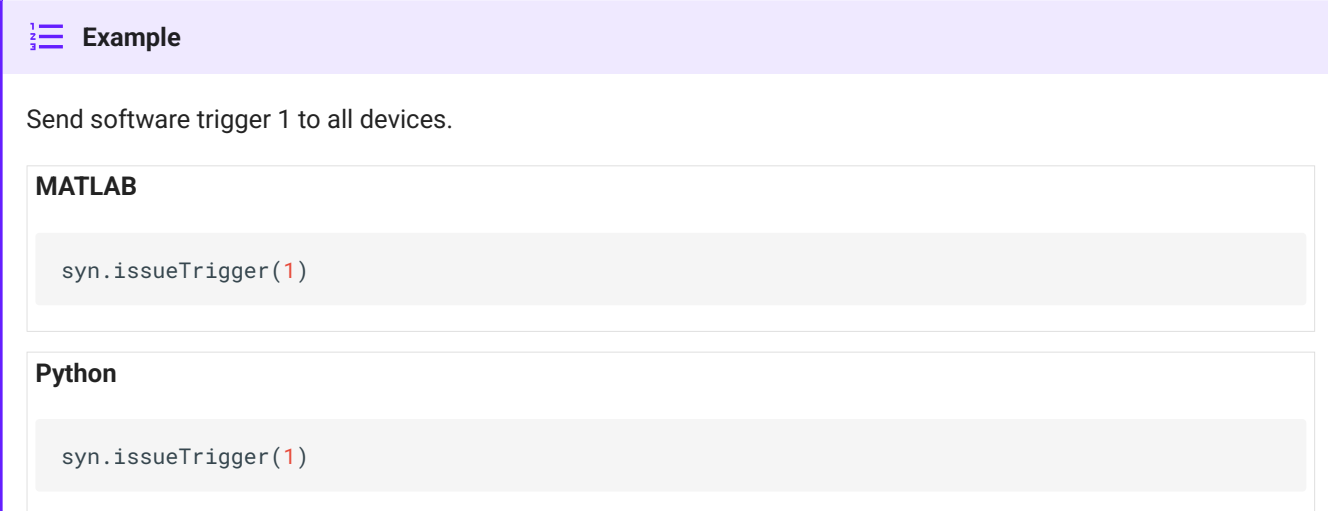

### getError

```
sError = getError()
```
Returns the previous error (if any) generated by a failure of one of the SynapseAPI functions.

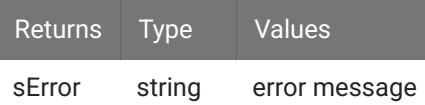

# Matlab Examples

### MATLAB Examples

The MATLAB SDK includes the SynapseAPI class for communicating with Synapse.

You can download the [latest MATLAB SDK](https://www.tdt.com/docs/sdk/offline-data-analysis/offline-data-matlab/getting-started/) files here. The SynapseAPI class installs into:

C:\TDT\TDTMatlabSDK\TDTSDK\SynapseAPI

Example experiments and scripts can be found here:

C:\TDT\TDTMatlabSDK\Examples\SynapseAPI

#### **[Run Experiment For Set Time](#page-62-0)**

This examples shows how to use MATLAB to control the Synapse mode and monitor recording status

This uses the 'ExperimentSetTime' example experiment, but it could run with any experiment

#### **[Export Continuous Data To Corpus Emulator](#page-66-0)**

Import continuous data into MATLAB using TDTbin2mat

Export to binary files that are read into Corpus as PZ5 data

Use SynapseAPI to generate new recordings with this data

Concatenate the resulting data sets into one master data structure

#### **[Trigger Input](#page-72-0)**

This examples shows how to start a Synapse recording using an external trigger into your processor

MATLAB monitors the bit input and controls Synapse state

# <span id="page-62-0"></span>Run Experiment For Set Duration

This examples shows how to use MATLAB to control the Synapse mode and monitor recording status

This uses the 'ExperimentSetTime' example experiment, but it could run with any experiment

 [Download M File](https://www.tdt.com/docs/sdk/synapse-api/assets/m_files/ExperimentSetTime.m)

 [Download Experiment File](https://www.tdt.com/docs/sdk/synapse-api/assets/synexpz_files/ExperimentSetTime.synexpz)

#### Housekeeping

Clear workspace and close existing figures. Add SDK directories to MATLAB

```
close all; clear all; clc;
[APIEXAMPLESPATH,name,ext] = fileparts(cd); % \TDTMatlabSDK\Examples
[SDKPATH,name,ext] = fileparts(APIEXAMPLESPATH); % \TDTMatlabSDK
addpath(genpath(SDKPATH));
```
#### Setup

Choose which experiment to run and the duration. It could be anything. This example uses a simple experiment with just a Tick store. To see full list of available experiments use syn.getKnownExperiments()

```
EXPERIMENT = 'ExperimentSetTime';
TOTAL_TIME = 30;
% Connect to Synapse
syn = SynapseAPI();
% Set your experiment
syn.setCurrentExperiment(EXPERIMENT);
```
### Runtime

#### Set the system to 'Preview' mode

```
syn.setModeStr('Preview');
% Wait five seconds to give 'getSystemStatus' time to update internally
pause(5);
```
### Main Loop

```
currTime = 0; prevTime = 0;
% Poll the system status until it reaches the desired state
while currTime < TOTAL_TIME
     % Add any additional API controls here
     currTime = syn.getSystemStatus.iRecordSecs;
     if prevTime ~= currTime
         fprintf('Current elapsed time: %ds\n', currTime);
     end
     prevTime = currTime;
end
```
Current elapsed time: 1s Current elapsed time: 2s Current elapsed time: 3s Current elapsed time: 4s Current elapsed time: 5s Current elapsed time: 6s Current elapsed time: 7s Current elapsed time: 8s Current elapsed time: 9s Current elapsed time: 10s Current elapsed time: 11s Current elapsed time: 12s Current elapsed time: 13s Current elapsed time: 14s Current elapsed time: 15s Current elapsed time: 16s Current elapsed time: 17s Current elapsed time: 18s Current elapsed time: 19s Current elapsed time: 20s Current elapsed time: 21s Current elapsed time: 22s Current elapsed time: 23s Current elapsed time: 24s Current elapsed time: 25s Current elapsed time: 26s Current elapsed time: 27s Current elapsed time: 28s Current elapsed time: 29s Current elapsed time: 30s

Our desired elapsed time has passed, switch to Idle mode

```
syn.setModeStr('Idle');
disp('done');
```
done

Matlab Examples | 66

# Runtime Output

# <span id="page-66-0"></span>Export Continuous Data To Corpus Emulator

Import continuous data into MATLAB using TDTbin2mat Export to binary files that are read into Corpus as PZ5 data Use SynapseAPI to generate new recordings with this data Concatenate the resulting data sets into one master data structure

 [Download M File](https://www.tdt.com/docs/sdk/synapse-api/assets/m_files/TankReplayer.m)

 [Download Experiment File](https://www.tdt.com/docs/sdk/synapse-api/assets/synexpz_files/_Demo_TankReplayer.synexpz)

#### Housekeeping

Clear workspace and close existing figures. Add SDK directories to MATLAB path.

```
close all; clear all; clc;
[MAINEXAMPLEPATH,name,ext] = fileparts(cd); % \TDTMatlabSDK\Examples
DATAPATH = fullfile(MAINEXAMPLEPATH, 'ExampleData'); % 
\TDTMatlabSDK\Examples\ExampleData
[SDKPATH,name,ext] = fileparts(MAINEXAMPLEPATH); % \TDTMatlabSDK
addpath(genpath(SDKPATH));
```
### Importing the Data

This example assumes you downloaded our example data sets ([link\)](https://www.tdt.com/files/examples/TDTExampleData.zip) and extracted it into the \TDTMatlabSDK\Examples directory. To import your own data, replace BLOCKPATH with the path to your own data block.

In Synapse, you can find the block path in the database. Go to Menu > History. Find your block, then Right-Click > Copy path to clipboard.

```
BLOCKPATH = fullfile(DATAPATH,'Algernon-180308-130351');
```
#### Setup the variables for the data you want to extract

We will extract a stream store and output it to a Mat file

```
STORE = 'Wav1';% the circuit loads and begins running before Synapse switches to record
% mode, so add 5 seconds of zeros to the front of it to make sure we are
% recording all of our data.
PADDING = 5;
```
#### Experiment setup

This example uses the '*Demo\_TankReplayer' experiment included in the download. In the RZ* HAL, PortC0 is enabled as an input and its epoc store is set to 'Full'. This is critical to capture *when the PZ data is valid. This will create the PC0* epoc event that we can time filter on during extraction.

```
EXPERIMENT = '_Demo_TankReplayer';
TARGET_DEVICE = 'PZ5'; % PZ5 or PZ2
if \sim \text{strong}(EXPERIMENT(1:6), '\_Demo'') error('Experiment name must start with _Demo_ to automatically import 
Corpus data')
end
% Connect to Synapse
syn = SynapseAPI();
% Set appropriate scale factor depending on our device type
if strcmpi(TARGET_DEVICE, 'PZ5')
    SCALE = 1e9 / 4;elseif strcmpi(TARGET_DEVICE, 'PZ2') || strcmpi(TARGET_DEVICE, 'PZ3') ||
strcmpi(TARGET_DEVICE, 'PZ4')
    SCALE = 1e9;end
```
Read the headers to see how much data we have

```
heads = TDTbin2mat(BLOCKPATH, 'TYPE', {'streams'}, 'STORE', STORE, 'HEADERS',
1);
% get the total data size first
nchan = double(max(heads.stores.(STORE).chan));
npts = double(heads.stores.(STORE).size - 10);
MAX_SAMPLES = 256e6 / 2; % Corpus can load up to 256M samples total. Cut it 
in half to be safe.
% leave room for our digital trigger as well
nsamples = npts * double(numel(heads.stores.(STORE).chan)) * (nchan+1) /
nchan;
FS = heads.stores.(STORE).fs;
ZEROPAD = zeros(nchan, ceil(PADDING * FS));
% if it's too big, we need to split it up
iter = ceil((nsamples + numel(ZEROPAD)) / MAX_SAMPLES);
% figure out what T1 and T2 should be on each iteration
T1 = 0;% subtract our pad off of it, plus a little extra to be safe
DELTA = MAX_SAMPLES / FS / (nchan + 1) - (PADDING + 0.5);
FOLDERNAME = EXPERIMENT(7:end);
ROOT = sprintf('C:\\TDT\\Corpus\\Simulation Files\\Synapse Demos\\%s',
FOLDERNAME);
blockPaths = cell(1,iter);for ii = 1:iter % first set it to the default experiment
     syn.setCurrentExperiment('Experiment');
     refreshExperiment = tic;
     % read our data into MATLAB and create MAT file for PZ5 emulated data
     data = TDTbin2mat(BLOCKPATH, 'TYPE', {'streams'}, 'STORE', STORE,
'HEADERS', heads, 'T1', T1, 'T2', T1 + DELTA);
     folder = fullfile(ROOT, 'PZ1');
     mkdir(folder);
     OUTFILE = fullfile(folder, 'chan.mat');
     arr = [ZEROPAD data.streams.(STORE).data] * SCALE;
     % log it
    DURATION = size(arr, 2) / FS;
     fprintf('Wrote %s to output file %s\n', STORE, OUTFILE);
     fprintf('Sampling Rate:\t%.6f Hz\n', FS);
     fprintf('Num Channels:\t%d\n', size(data.streams.(STORE).data, 1));
     fprintf('Duration:\t\t%.1fs (includes padding)\n', DURATION);
     % make the digital input trigger that tells when the data is valid
```

```
 bits = [zeros(1, size(ZEROPAD, 2)) ones(1, size(data.streams.(STORE).data,
2))];
     clear data;
     save(OUTFILE, 'arr');
     clear arr;
     % save the digital input trigger data into Corpus directory
     folder = fullfile(ROOT, 'RZ1');
     mkdir(folder);
     OUTFILE = fullfile(folder, 'bits.i16');
     fileID = fopen(OUTFILE,'w');
     fwrite(fileID, bits, 'int16');
     fclose(fileID);
     fprintf('Wrote Sync Bit0 to output file %s\n', OUTFILE);
     clear bits;
     % Reload your experiment to force Corpus to reload the new data
     % then to our experiment
     % make sure enough time has elapsed that Corpus detected the change
     while tic - refreshExperiment < 3
         pause(.1);
     end
     % load our experiment so Corpus catches it
     syn.setCurrentExperiment(EXPERIMENT);
     disp('Wait until data has loaded into Corpus (estimated)')
     pause(max(DURATION/10, 5))
     syn.setModeStr('Record');
     fprintf('Wait until data has completely cycled through (%d seconds)\n',
ceil(DURATION))
     pause(PADDING);
     while syn.getSystemStatus.iRecordSecs < ceil(DURATION)
         pause(1)
     end
     % store this block name
     thisBlockPath = fullfile(syn.getCurrentTank, syn.getCurrentBlock);
     fprintf('Done recording into: %s\n', thisBlockPath)
     blockPaths{ii} = thisBlockPath;
     % get ready for next iteration
     syn.setModeStr('Idle');
    T1 = T1 + DELTA;end
```
read from t=0.00s to t=61.23s Warning: Directory already exists. Wrote Wav1 to output file C:\TDT\Corpus\Simulation Files\Synapse Demos\TankReplayer\PZ1\chan.mat Sampling Rate: 24414.062500 Hz Num Channels: 16 Duration: 66.1s (includes padding) Warning: Directory already exists. Wrote Sync Bit0 to output file C:\TDT\Corpus\Simulation Files\Synapse Demos\TankReplayer\RZ1\bits.i16 Wait until data has loaded into Corpus (estimated) Wait until data has completely cycled through (67 seconds) Done recording into: F: \Tanks\\_Demo\_TankReplayer-220120-164017\Subject1-220120-164017

Import the new data back into MATLAB

```
disp('Reading the data back into MATLAB')
for ii = 1:numel(blockPaths) tempdata = TDTbin2mat(blockPaths{ii}, 'TYPE', {'epocs'}); % get just the 
epoc events
    % we just want the first valid epoc event
     tr = [tempdata.epocs.PC0_.onset(1); tempdata.epocs.PC0_.offset(1)];
    % extract our data, just on that time range
     tempdata = TDTbin2mat(blockPaths{ii}, 'RANGES', tr);
    % your custom analysis code here
end
```
Reading the data back into MATLAB read from t=0.00s to t=67.66s read from t=0.00s to t=67.66s

Matlab Examples | 72

# Runtime Output
# Trigger Input

This examples shows how to start a Synapse recording using an external trigger into your processor

MATLAB monitors the bit input and controls Synapse state

 [Download M File](https://www.tdt.com/docs/sdk/synapse-api/assets/m_files/TrigIn.m)

 [Download Experiment File](https://www.tdt.com/docs/sdk/synapse-api/assets/synexpz_files/TrigIn.synexpz)

## Housekeeping

Clear workspace and close existing figures. Add SDK directories to MATLAB

```
close all; clear all; clc;
[APIEXAMPLESPATH,name,ext] = fileparts(cd); % \TDTMatlabSDK\Examples
[SDKPATH,name,ext] = fileparts(APIEXAMPLESPATH); % \TDTMatlabSDK
addpath(genpath(SDKPATH));
```
# Setup

This example uses the 'TrigIn' experiment included in the download.

```
syn = SynapseAPI();
EXPERIMENT = 'TrigIn';
syn.setCurrentExperiment(EXPERIMENT);
```
### Runtime

Move into Standby Mode to wait for external trigger. Note: You must have Standby Mode enabled in Menu > Preferences.

```
syn.setMode(1);
```
Wait for external trigger to move to Preview mode

```
prevTime = 0; tic;while syn.getParameterValue('Trigger1','TrigIn') == 0
     currTime = floor(toc);
     if currTime > prevTime
         fprintf('Waiting %d seconds for trigger\n', currTime);
     end
     prevTime = currTime;
end
fprintf('%.1f seconds elapsed.\nGo!\n', toc);
syn.setModeStr('Preview');
% Experiment Loop
pause(5);
% Move from Preview to Idle Mode when done
syn.setModeStr('Idle');
Waiting 1 seconds for trigger
Waiting 2 seconds for trigger
Waiting 3 seconds for trigger
Waiting 4 seconds for trigger
Waiting 5 seconds for trigger
5.2 seconds elapsed.
```
Runtime Output

Go!

# Python Notebooks

# Example Python Notebooks for SynapseAPI

#### **Experiment Set Time**

#### **[Experiment](ExperimentSetTime/) Set Time**

This examples shows how to use Python to control the Synapse mode and monitor recording status. This uses the 'ExperimentSetTime' example experiment, but it could run with any experiment.

 [Download Experiment](https://www.tdt.com/docs/sdk/synapse-api/assets/synexpz_files/ExperimentSetTime.synexpz)  [Download Notebook](https://www.tdt.com/docs/sdk/synapse-api/assets/ipynb_files/ExperimentSetTime.ipynb)  [Download as Python](https://www.tdt.com/docs/sdk/synapse-api/assets/py_files/ExperimentSetTime.py) file

# Run Experiment For Set Duration

This examples shows how to use Python to control the Synapse mode and monitor recording status.

This uses the 'ExperimentSetTime' example experiment, but it could run with any experiment.

## Housekeeping

Import tdt library for SynapseAPI, and Python's built-in time library so we can add a pause

```
import time
import tdt
```
## Setup

Choose which experiment to run and the duration. It could be anything.

This example uses a simple experiment with just a Tick store.

To see full list of available experiments use syn.getKnownExperiments()

```
EXPERIMENT = 'ExperimentSetTime'
TOTAL_TIME = 30
# Connect to Synapse
syn = tdt.SynapseAPI()
# Set your experiment
syn.setCurrentExperiment(EXPERIMENT)
```
# Runtime

```
# Set the system to 'Preview' mode
syn.setModeStr('Preview')
# Wait five seconds to give 'getSystemStatus' time to update internally
time.sleep(5)
```
# Main Loop

```
currTime = 0prevTime = 0# Poll the system status until it reaches the desired state
while currTime < TOTAL_TIME:
     # Add any additional API controls here
     currTime = syn.getSystemStatus()['recordSecs']
     if prevTime != currTime:
         print(f'Current elapsed time: {currTime}s')
     prevTime = currTime
```
Current elapsed time: 3s Current elapsed time: 4s Current elapsed time: 5s Current elapsed time: 6s Current elapsed time: 7s Current elapsed time: 8s Current elapsed time: 9s Current elapsed time: 10s Current elapsed time: 11s Current elapsed time: 12s Current elapsed time: 13s Current elapsed time: 14s Current elapsed time: 15s Current elapsed time: 16s Current elapsed time: 17s Current elapsed time: 18s Current elapsed time: 19s Current elapsed time: 20s Current elapsed time: 21s Current elapsed time: 22s Current elapsed time: 23s Current elapsed time: 24s Current elapsed time: 25s Current elapsed time: 26s Current elapsed time: 27s Current elapsed time: 28s Current elapsed time: 29s Current elapsed time: 30s

Our desired elapsed time has passed, switch to Idle mode

```
syn.setModeStr('Idle')
print('done')
```
done